# CMS Live streaming configureren en oplossen met VBrick DME ٦

# Inhoud

Inleiding Voorwaarden Vereisten Gebruikte componenten Achtergrondinformatie **Configureren** Netwerkdiagram **Configuraties** Versie 2.9 of eerdere XMPP-gebaseerde implementaties Versie 3.0 of hoger op SIP gebaseerde implementaties Routing voor CMS SIP Streamer Verifiëren Problemen oplossen CMS versie 2.9 of eerdere XMPP-streamer CMS 3.0 of hoger SIP-streamer Algemene probleemoplossing

# Inleiding

Dit document beschrijft de stappen om Cisco Meeting Server (CMS) te configureren en problemen op te lossen met de integratie van VBrick Distributed Media Engine (DME). CMS-integratie met VBrick is toegevoegd in versie 2.1 en later.

Voor CMS versies 2.1 tot en met 2.9 is de CMS streaming service gebaseerd op de XMPPcomponent (Extensible Messaging and Presence Protocol) om CMS-conferenties te authentificeren en er lid van te worden. In versies 3.0 en later, door de verwijdering van de XMPPcomponent, is de CMS stroomaferservice geen op SIP (Session Initiation Protocol) gebaseerde client en wordt deze aangesloten op CMS-conferentie door gebruik te maken van SIP-methode.

# Voorwaarden

## Vereisten

- 1. Op XMPP gebaseerde streamer implementeren (versie 2.9 of eerder): CMS Callbridge(s) versie 2.9 of eerder met een Opname/streaming licentie(s). (één opnamevergunning staat één streaming vraag toe)CMS XMPP versie 2.9 of hogerVbrick DME (gebruikt voor het publiceren van de live stream van CMS Streaming service)Vbrick REV (optioneel: alleen vereist als Live Streaming buiten het interne netwerk of multicast moet worden gedeeld)
- 2. Op SIP gebaseerde streamer implementeren (versie 3.0 of hoger): CMS Callbridge(s) versie

3.0 of hoger met een opname/streaming licentie(s). (één opnamevergunning staat één streaming vraag toe)Vbrick DME (gebruikt voor het publiceren van de live stream van CMS Streaming service)Vbrick REV (optioneel: Alleen vereist als Live Streaming buiten het interne netwerk of multicast moet worden gedeeld)

### Gebruikte componenten

• Versie 2.9 of hoger XMPP client Streamer: CMS 2.9.5 (voor streaming service en Callbridge, op afzonderlijke VM's)Vbrick DME 3.15.0 RHEL7

Tip: Cisco raadt aan dat de CMS VM die de streaming service, versie 2.9 of eerder, serieel met 1 vCPU en 1 GB geheugen per 6 gelijktijdige stromen, met een minimum van 4 vCPU's en een maximum van 32 vCPU's, serveert.

• 3.0 of later op SIP gebaseerde streamer: CMS 3.1.1 (voor streaming service en Callbridge, op afzonderlijke VM's)Vbrick DME 3.15.0 RHEL7

Tip: Cisco raadt aan om, als u een CMS-ontvangende SIP-gebaseerde streaming service wilt uitvoeren, die 3.0 of hoger heeft, de minimale vereisten nog steeds 4v CPU's/4GB RAM te bepalen. Maar het aantal of de stromen zijn ook afhankelijk van de aanroepkwaliteit. Raadpleeg het diagram na deze tip voor meer informatie.

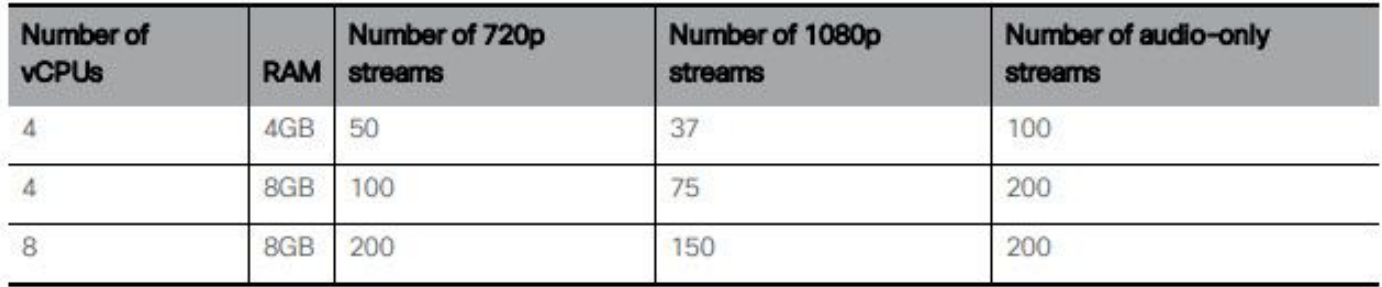

Key points to note (applies to new internal streamer component only):

- Number of vCPUs should not oversubscribe the number of physical cores.
- Maximum number of 720p streams supported is 200 regardless of adding more vCPUs.
- . Maximum number of 1080p streams supported is 150 regardless of adding more vCPUs.
- Maximum number of audio-only streams supported is 200 regardless of adding more vCPUs.

De informatie in dit document is gebaseerd op de apparaten in een specifieke laboratoriumomgeving. Alle apparaten die hier gebruikt werden begonnen met geklaarde (standaard) configuraties. Als uw netwerk live is, moet u de potentiële impact van elke opdracht begrijpen.

# Achtergrondinformatie

CMS versie 2.1 en later geïntroduceerde ondersteuning voor live streaming met de CMS-streamer met behulp van standaard Real-Time Messaging Protocol (RTMP). In CMS 3.1 werd ondersteuning voor RTMPS toegevoegd en kan dus de communicatie tussen de component CMSstroomschakelaar en externe server worden versleuteld. Hiermee kan de CMS-streamer

integreren met elk streamingplatform dat RTMP(S) ondersteunt (YouTube, Facebook, Wowza, enzovoort). Momenteel is de CMS Streamer getest met Vbrick DME als een externe streaming server en is het aanbevolen platform voor integratie.

Dankzij de integratie van Live Streaming (Webcast) met VBrick DME kunnen gebruikers vanuit verschillende apparaten elke live gestreamde CMS-conferentie overal in het netwerk bekijken. Bovendien, wanneer VBrick Rev wordt gebruikt langs VBrick DME, breidt deze mogelijkheid om van buiten het interne netwerk te kijken uit voor elke erkende gebruiker van VBrick Rev.

# Configureren

## Netwerkdiagram

Er zijn verschillende scenario's ondersteund om Live Streaming in te zetten met CMS, zoals één callbridge met meerdere streaming servers, een Callbridge-cluster met één streaming server en een Callbridge-cluster met meerdere streaming servers. Dit document gebruikt de meest elementaire toepassing met één enkele Callbridge-verbinding op één enkele streaming server. Alle configuratiestappen met dit scenario zijn ook van toepassing op de andere scenario's.

## CMS 2.9 of eerder (XMPP-gebaseerd)

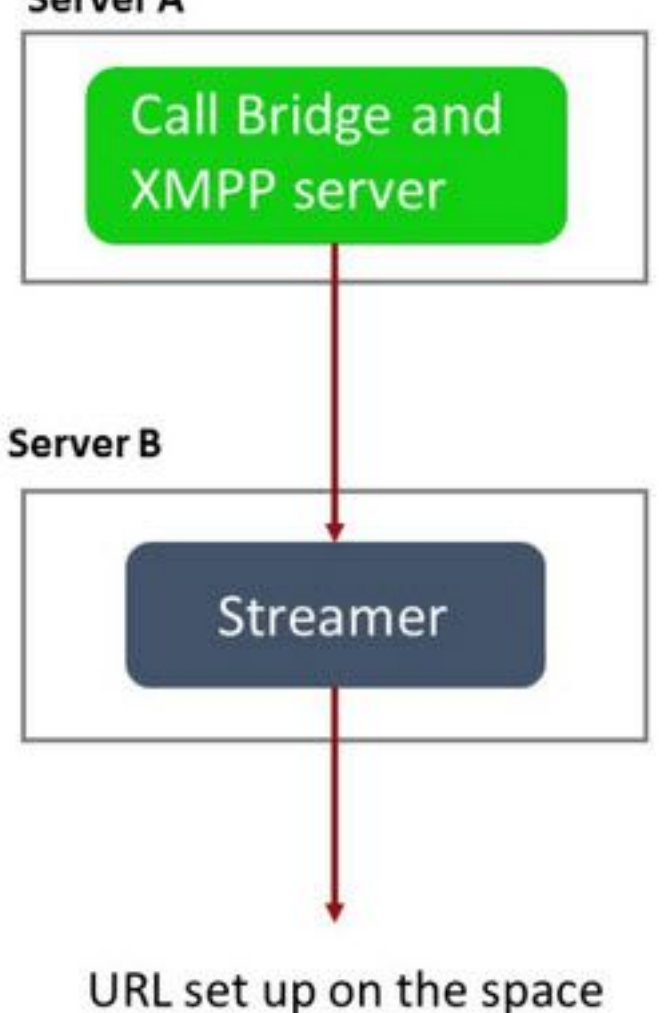

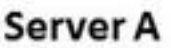

Server B: CMS-server die fungeert als XMPP Streamer-client

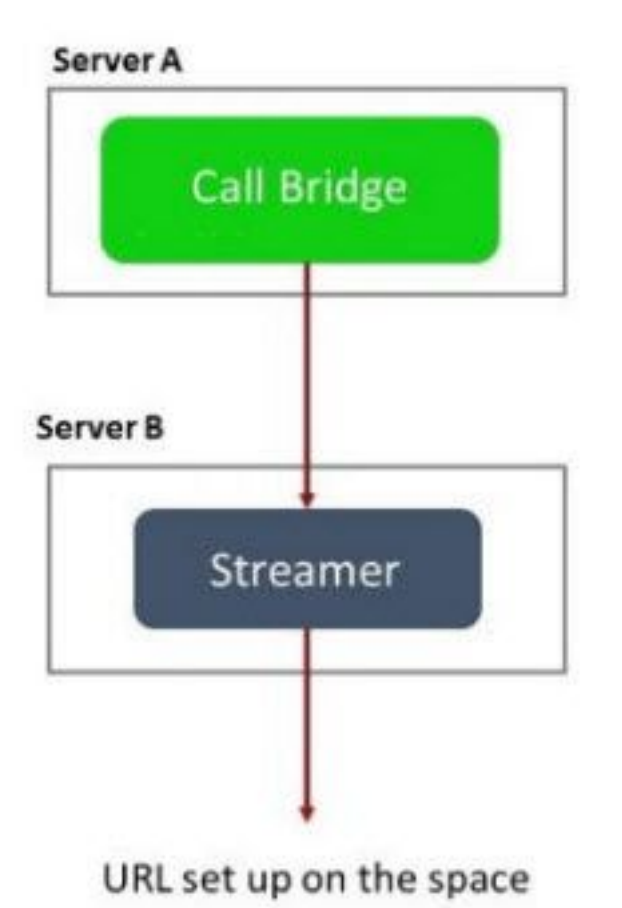

### CMS 3.0 of hoger (op SIP gebaseerd)

Server A: CMS-server met Callbridge

Server B: CMS-server die werkt als op SIP gebaseerde streamer

Opmerking: De CMS-server(s) die de Callbridge-dienst ontvangt, is de locatie waarin de Streamer/Opname-licentie wordt gegenereerd voor en geïnstalleerd, en niet de CMS-server die als Streamer-server fungeert.

## **Configuraties**

#### Versie 2.9 of eerdere XMPP-gebaseerde implementaties

Om met deze configuratie te beginnen, wordt aangenomen dat u al een CMS server met een werkende Callbridge en XMPP server hebt. Dit komt doordat de stroomverdeler werkt als een XMPP-client, zodat de XMPP-server ingeschakeld en volledig geconfigureerd moet worden op de CMS die de Callbridge hosten. Zie het gedeelte Problemen oplossen van dit document om gemeenschappelijke ontvangen foutmeldingen te vinden wanneer streaming niet werkt vanwege XMPP niet correct ingesteld.

Waarschuwing: Als de XMPP server niet correct is geconfigureerd werkt de stream niet. XMPP moet worden ingeschakeld en volledig worden geconfigureerd, inclusief SRV- of DNS-bronrecords (RR's).

1. Certificaten: Net als bij alle andere CMS-servers moet de stroomlijnserver beschikken over een geldig intern CA-ondertekend certificaat.

1 bis. De bestanden maken met de **pki csr** uit.

streamer.example.com> **pki csr streamer CN:streamer.example.com O:ExampleOrg subjectAltName:example.com**

Opmerking: De streamer heeft geen specifieke parameters nodig voor het servicecertificaat.

1 ter. De bestanden herstellen met de SSH File Transfer Protocol (SFTP) client.

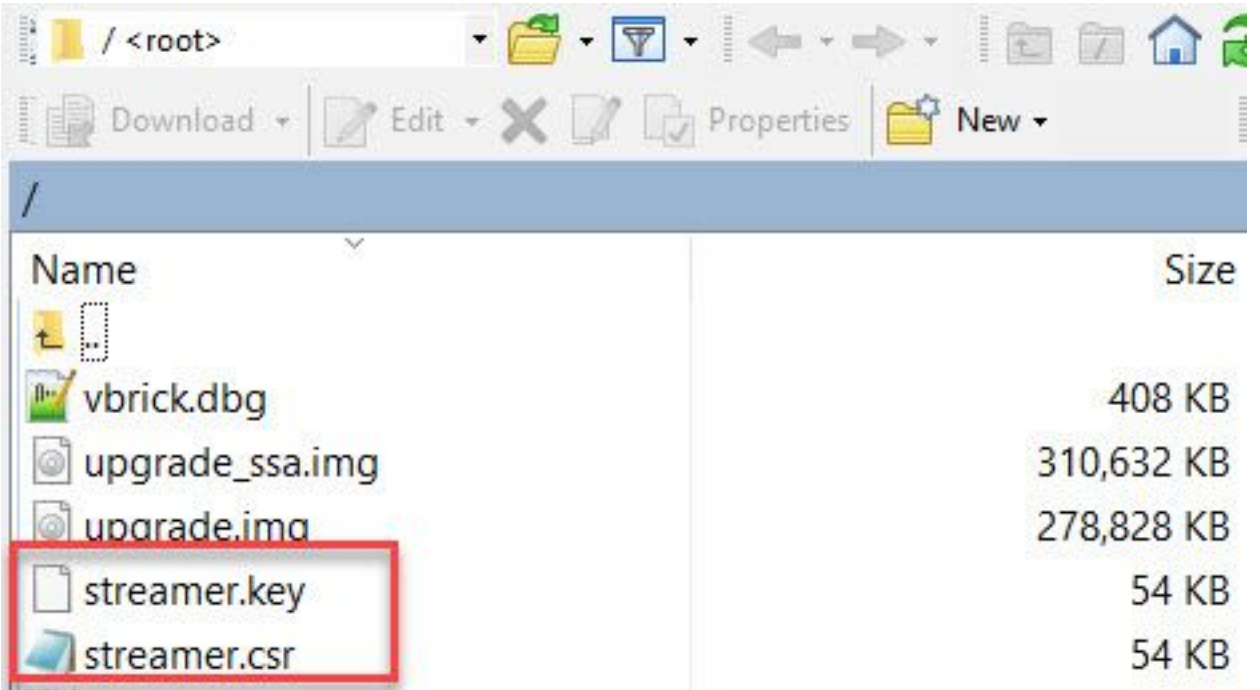

1 quater. Teken en geef het certificaat af bij uw interne lokale instantie, in dit voorbeeld een AD server.

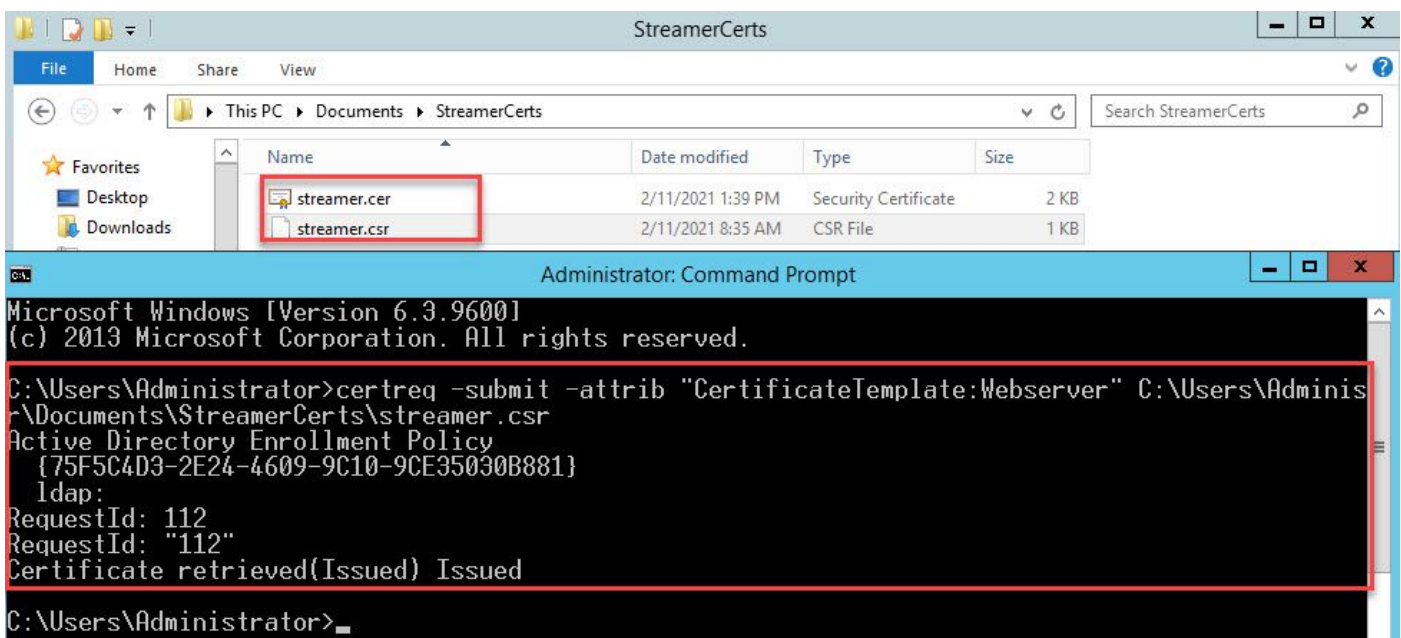

1 quinquies. Upload het ondertekende certificaat en het Callbridge trust bundle certificaat aan

de stroomlijnserver met behulp van SFTP.

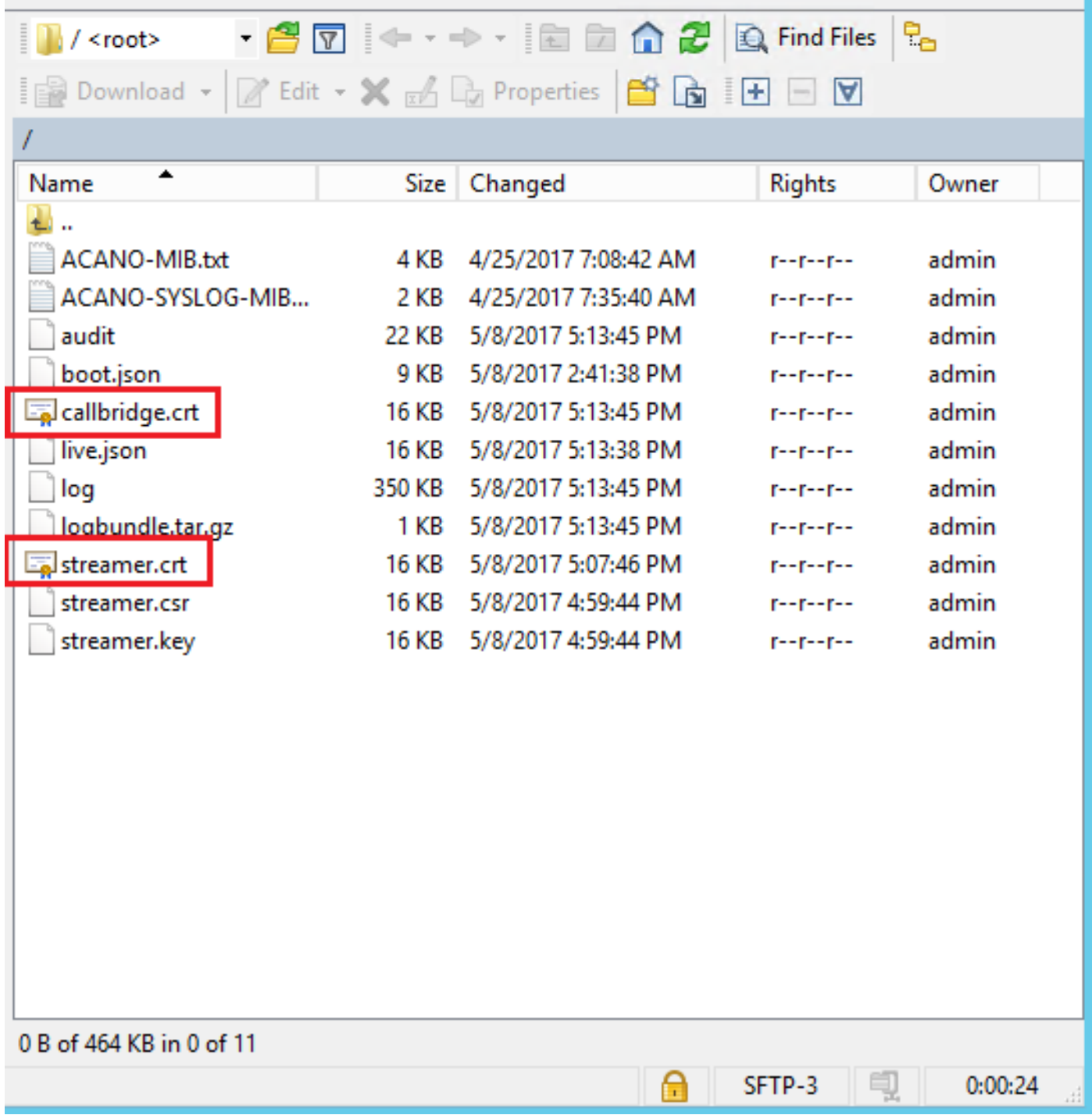

Opmerking: Het vertrouwen voor de stroomlijning werkt als een onderste lijst en bevestigt dus alleen het aangeboden certificaat en valideert geen gebaseerde CA. Het certificaat dat als trust is toegevoegd, moet dus ofwel een certificaatbestand zijn dat ofwel de Callbridge- of Callbridges bevat (met behulp van de bundelmethode van de trust) die op deze stroomregelaar zullen worden aangesloten en niet de certificaatautoriteiten die de Callbridge-certificaten hebben ondertekend, hoeft te bevatten.

#### 2. SSH-configuratie.

2 bis. Configureer de interface(s) voor de stroomregelaar om te luisteren, in dit geval is de interface 'a' alleen ingesteld om te luisteren in poort 8443.

#### streamer.example.com> **streamer listen a:8443**

2 ter. Bepaal certificaten voor de stroomlijnserver.

streamer.example.com> **streamer certs streamer.key streamer.crt** 2 quater. Vertrouw op de Callbridge certificatenbundel.

streamer.example.com> **streamer trust callbridge.crt**

2 quinquies. Controleer of de informatie in de voorgaande stappen juist is met de **streamer** uit.

```
streamer.example.com> streamer
Enabled : false
Interface whitelist : a:8443
Key file : streamer.key
Certificate file : streamer.crt
Trust bundle : callbridge.crt
```
2 sexies. Als alles correct is weergegeven, kunt u de stroomregelaar met de opdracht doorzetten en inschakelen **streamer enable** .

```
streamer.example.com> streamer enable
3. DNS-A-record.
```
3 bis. De DNS A-record voor de stroomregelaar moet worden opgelost naar het IP-adres van de Ethernet-interface, dat in stap 2a is geconfigureerd.

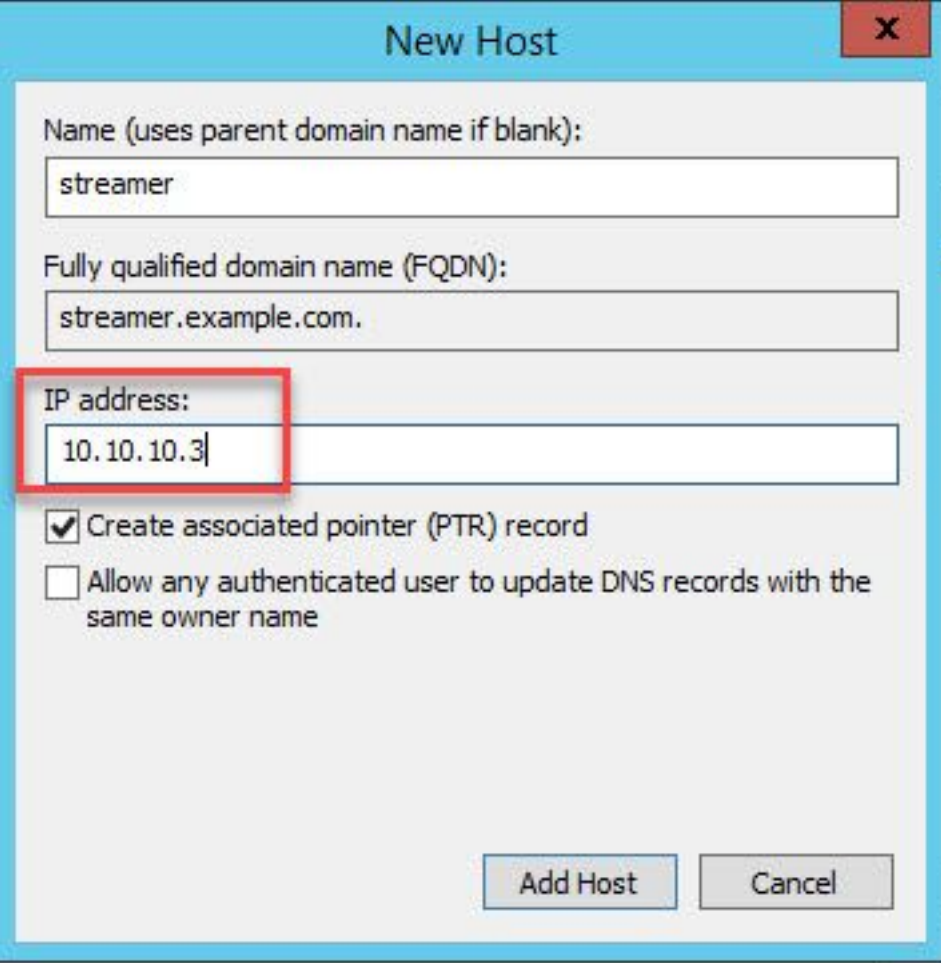

#### 4. API-configuratie.

and the state

Deze configuratie wordt uitgevoerd in de CMS-host van de Callbridge-service. In Versie 2.9 en hoger is een gebouwd API-configuratiegereedschap in de Webex-pagina. U kunt nog steeds een toepassing van derden (zoals POSTman of RESTer) gebruiken om een interface te maken met CMS API, maar dit document zal het gebruik van de ingebouwde API-configurator weergeven.

4 bis. Voeg de stroomregelaar toe aan /stroomlijnen, met de HTTPS 'URL' van de stroomregelaar.

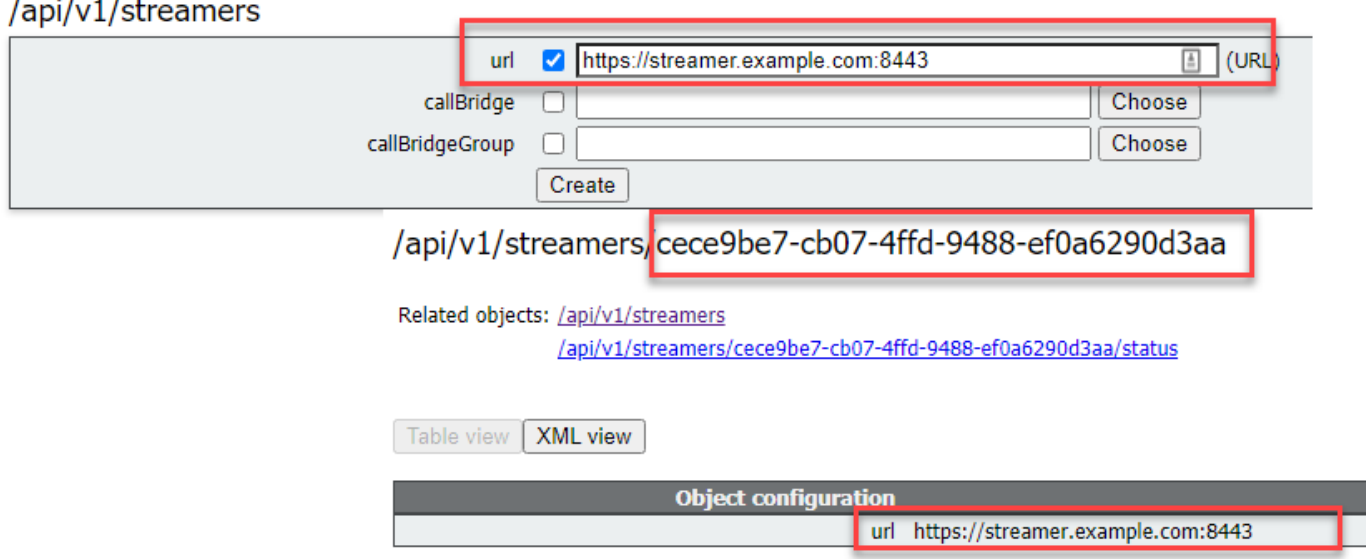

Opmerking: U kunt het IP-adres of de hostname (als DNS bestaat) gebruiken voor de stroomlijning-interface en u moet deze toevoegen aan de poort die wordt gestart.

4 ter. Controleer of de stroomregelaar is toegevoegd door te navigeren naar '/stroomlijnen' in het API-menu.

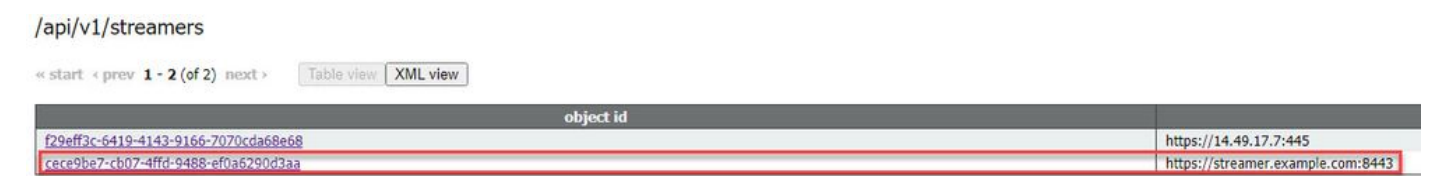

4 quater. Voeg de VBrick 'streamURL' toe aan de ruimte(s) die voor streaming gebruikt zal worden.

Om een ruimte om streaming aan te roepen moet de ruimte een 'streamURL' geassocieerd met de ruimte hebben. De 'streamURL' is uniek voor een ruimte en kan alleen worden ingesteld op ruimteniveau.

Bij dit voorbeeld wordt een ruimte gecreëerd die "Stream Test" wordt genoemd.

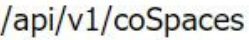

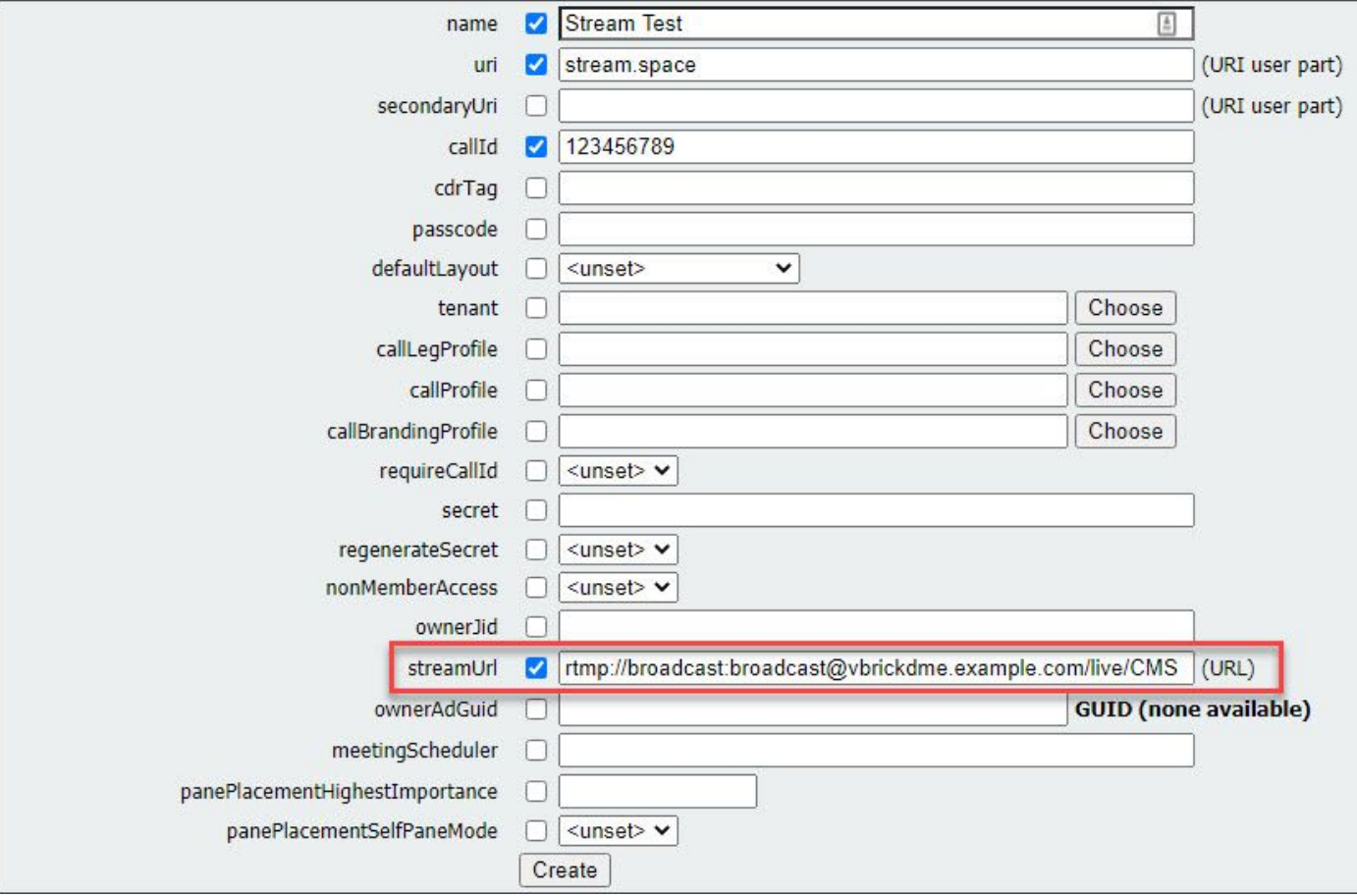

De 'streamURL' moet in deze indeling worden geconfigureerd:

rtmp://

@<**VBrick IP or FQDN>**/live/**NameoftheStream**

Opmerking: De standaardgebruikersnaam en het wachtwoord voor VBrick DME Broadcast is: uitzending / uitzending . Ga naar het gedeelte Problemen oplossen van dit document als u problemen hebt met het instellen van deze URL.

4 quinquies. Controleer of streamURL correct toegevoegd is door in het API-menu te navigeren naar de ruimte.

## /api/v1/coSpaces/f669cd26-479f-4bcb-9ccf-0aebc0b6e9c6

#### Related objects: /api/v1/coSpaces

/api/v1/coSpaces/f669cd26-479f-4bcb-9ccf-0aebc0b6e9c6/accessMethods /api/v1/coSpaces/f669cd26-479f-4bcb-9ccf-0aebc0b6e9c6/coSpaceUsers /api/v1/coSpaces/f669cd26-479f-4bcb-9ccf-0aebc0b6e9c6/diagnostics /api/v1/coSpaces/f669cd26-479f-4bcb-9ccf-0aebc0b6e9c6/meetingEntryDetail /api/v1/coSpaces/f669cd26-479f-4bcb-9ccf-0aebc0b6e9c6/messages

Table view | **XML** view

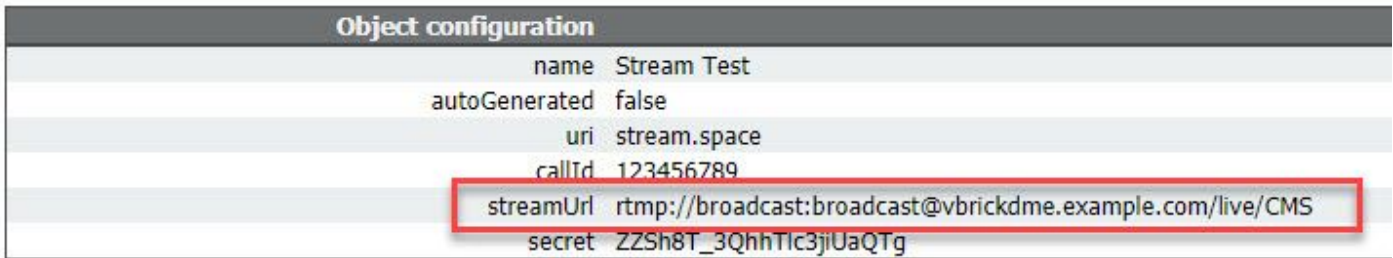

4 sexies. Configureer 'streamingMode' in het CallProfile en associeer deze met de cospace(s). Dit zijn opties voor deze modus:

- Handmatig: Kan streaming handmatig starten of stoppen en moet tijdens de aanroep handmatig worden gestart.

- Automatisch: Start automatisch streaming aan het begin van de aanroep wanneer de ruimte wordt aangesloten, kan handmatig worden gestopt of doorlopen worden gestart.

- Gehandicapten: Dit schakelt de mogelijkheid uit om te bespelen waar de callProfile is gekoppeld.

Dit voorbeeld werd ingesteld voor 'Automatisch' in CallProfile:

#### /api/v1/callProfiles

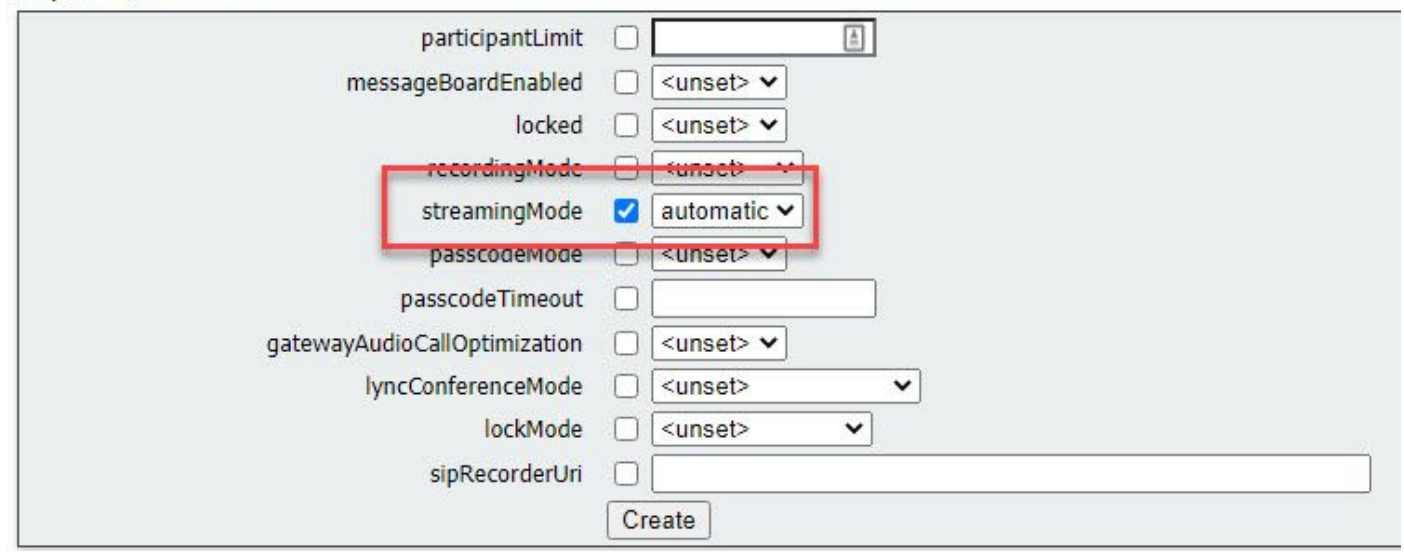

4 septies. Controleer of 'streamingMode' correct is toegevoegd door te navigeren naar het CallProfile in API-menu (/api/v1/callProfiles/<callProfileô>).

# /api/v1/callProfiles/ac0833f7-e44b-409d-8617-39d1b931f495

#### Related objects: /api/v1/callProfiles

Table view **XML** view

**Object configuration** streamingMode automatic

4 g. Controleer of deze CallProfile ID binnen de API is ingesteld (systeemprofielen of cospace). Als deze niet is ingesteld, wordt de streaming geen modus geactiveerd en zal het niet automatisch starten. In dit document werd CallProfile op ruimteniveau ingesteld:

/api/v1/coSpaces/f669cd26-479f-4bcb-9ccf-0aebc0b6e9c6

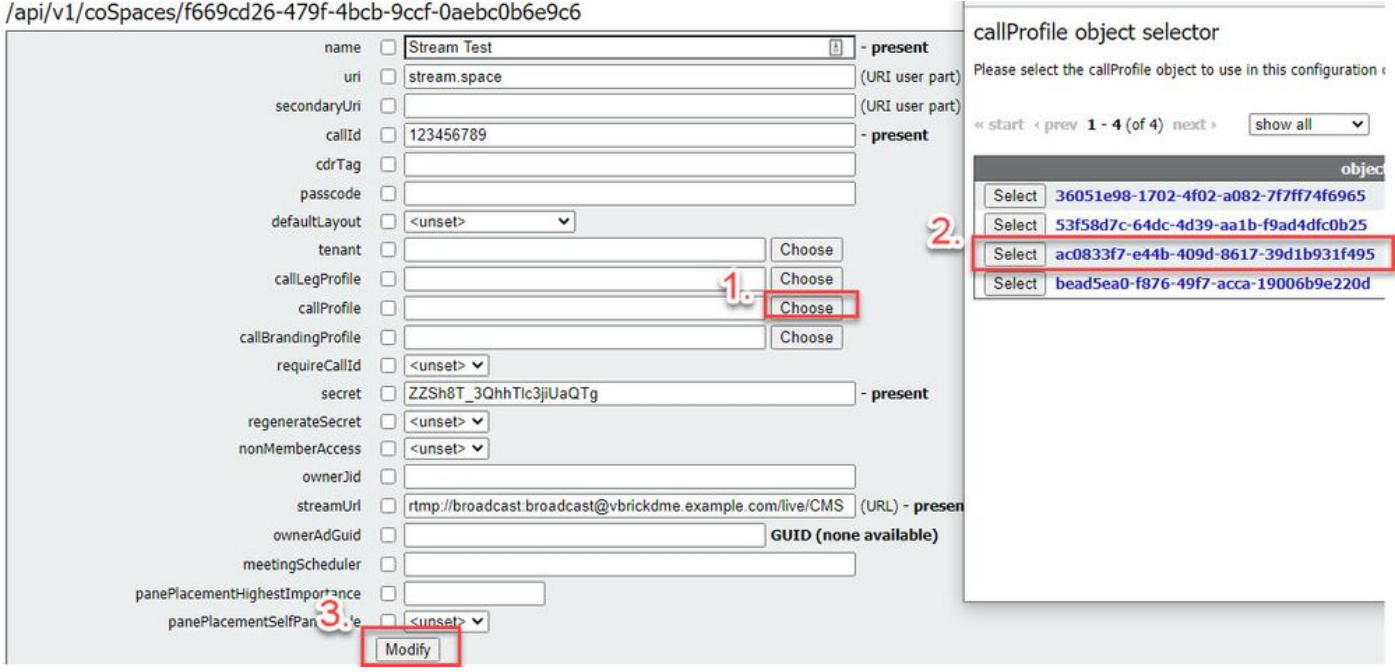

4 nonies. De parameter 'streamingControlAllowed' in het /callBeenProfiles/<callBeenProfile> zal de mogelijkheid bieden om gebruikers/apparaten permissies in te stellen, die zich bij een conferentie aansluiten en deze callBeenProfile toewijzen, om controle over streaming te hebben of niet tijdens de oproep. Standaard is deze ingesteld op trouw.

Het CallBeenProfile kan worden ingesteld op het niveau Cospace, System Profile, AccessMethode of CospaceUser.

# /api/v1/callLegProfiles/b6dc9b27-fc0e-46bc-818f-b7840ae2c78e

#### Related objects: /api/v1/callLegProfiles

/api/v1/callLeqProfiles/b6dc9b27-fc0e-46bc-818f-b7840ae2c78e/usage

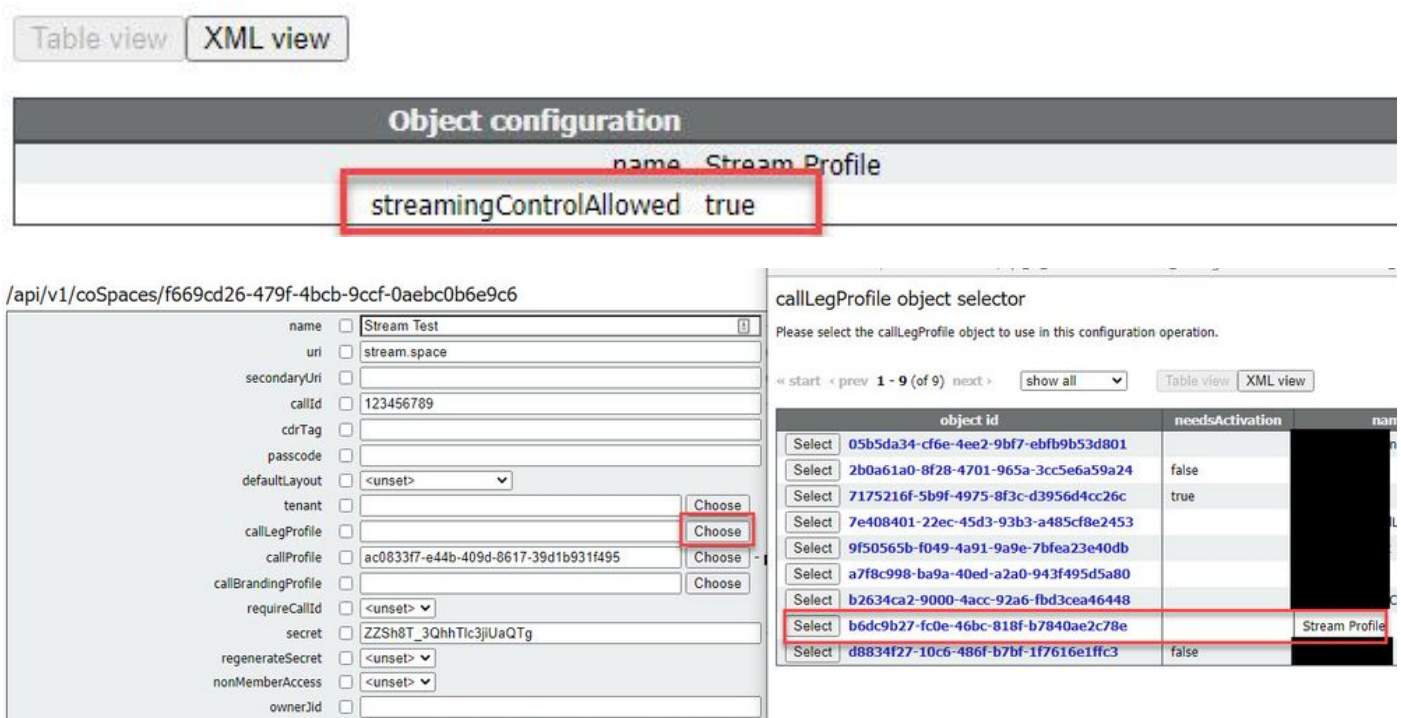

4 decies. Als de 'handmatige' optie in stap 4e is geselecteerd voor 'streamingMode' en/of als u apparaten wilt hebben om streaming te kunnen starten en stoppen met gebruik van bijbehorende tonen, dan moet dtmfProfiles worden geconfigureerd. Ga naar /dtmfProfiles en gebruik de 'startStreaming' en 'stopStreaming' parameters om de DTMF-tonen te definiëren om de streaming te starten en te stoppen. In dit voorbeeld wordt een DTMF-toon met deze waarden gecreëerd.

/api/v1/dtmfProfiles/8517ffa3-4dd7-4841-a300-87ef55ea92e4

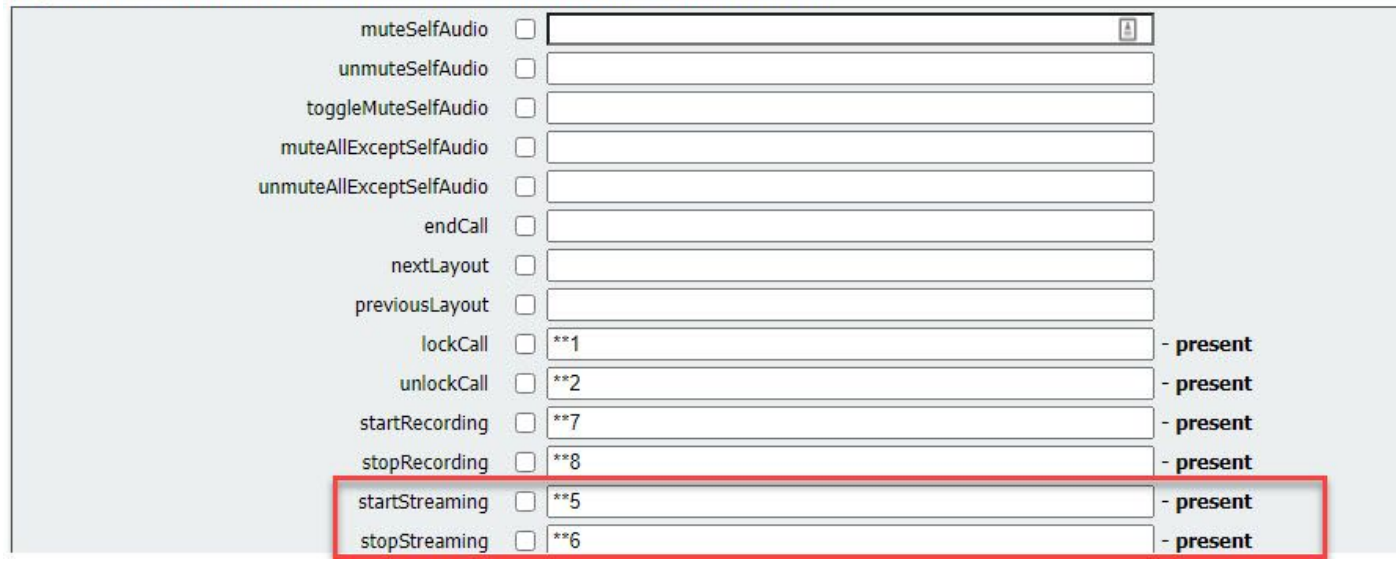

4 undecies. Bij gebruik van het DTMF-profiel moet dit op het systeemprofiel worden ingesteld.

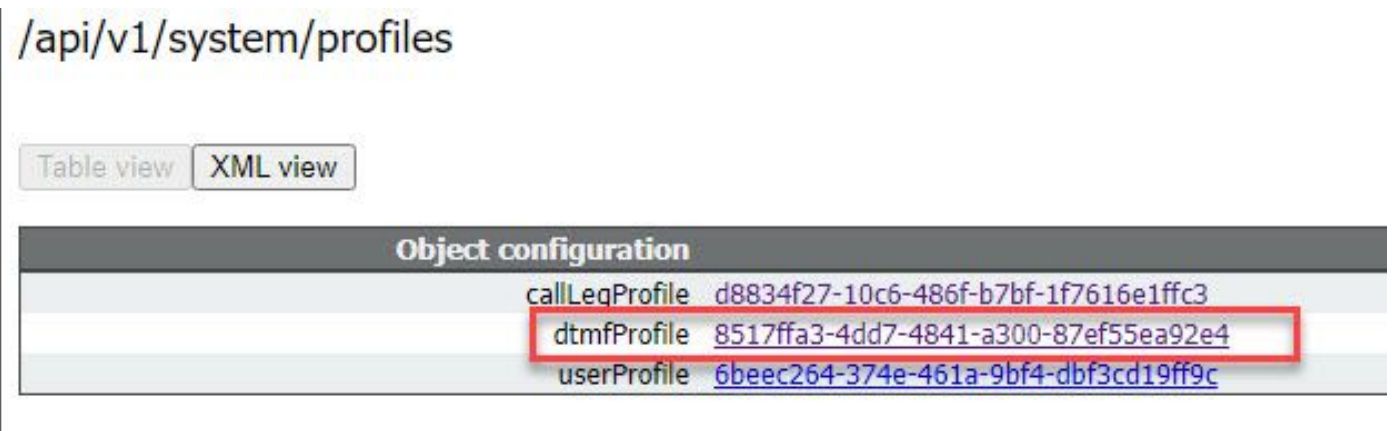

#### Versie 3.0 of hoger op SIP gebaseerde implementaties

1 ter. De bestanden ophalen met de SFTP-client.

**subjectAltName:example.com**

Om met deze configuratie te beginnen wordt aangenomen dat u al een CMS server met Werken Callbridge hebt.

1. Certificaten: Zoals bij alle andere CMS-servers heeft de SIP-server van de stroomregelaar een geldig ondertekend certificaat nodig (intern of openbaar)

1 bis. Maak een certificeringsaanvraag voor een stroomlijning met behulp van de **pki csr** uit.

streamer.example.com> **pki csr streamer CN:streamer.example.com O:ExampleOrg**

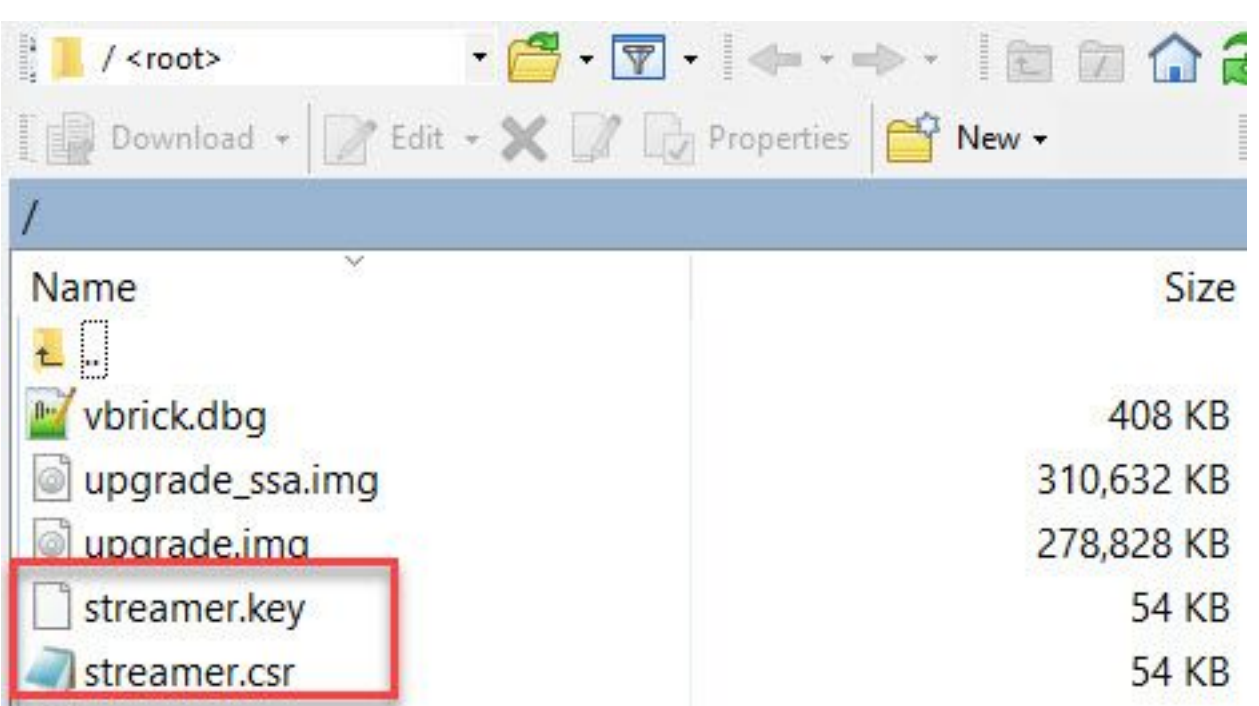

1 quater. Teken en geef het certificaat af bij uw certificeringsinstantie. In dit voorbeeld werd een intern Windows AD gebruikt.

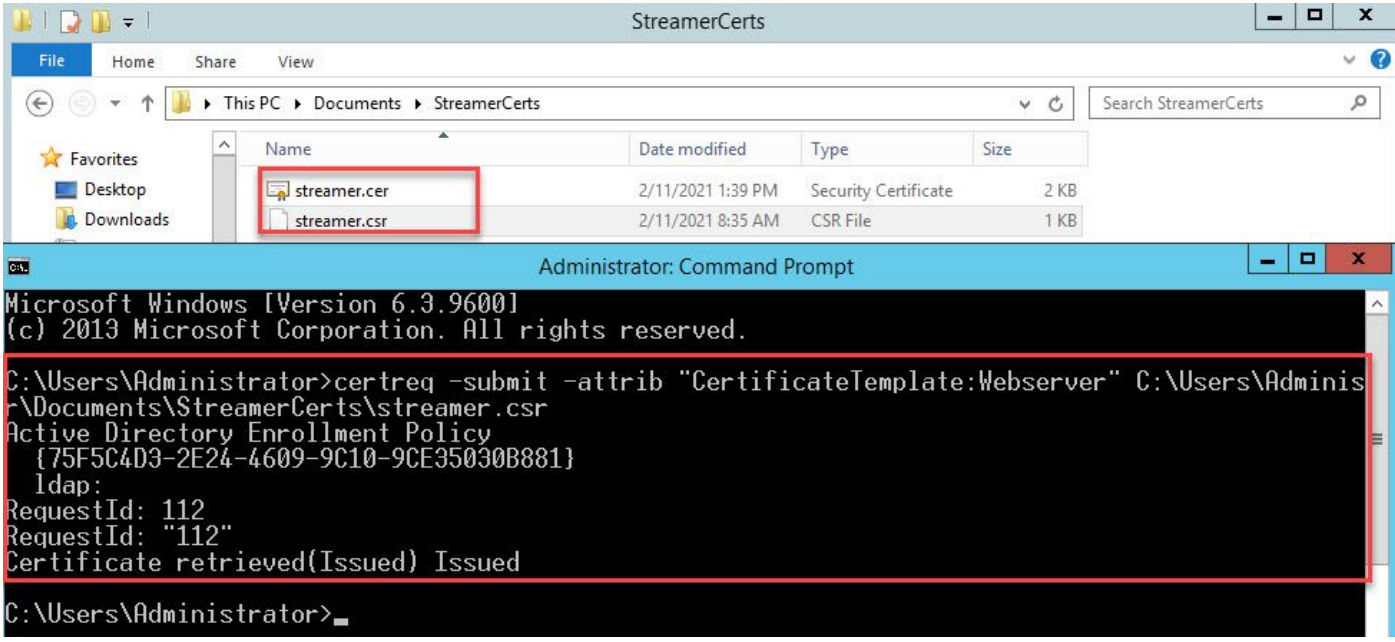

1 quinquies. Upload het ondertekende certificaat en de certificeringsinstantie bundel naar de stroomlijnserver met behulp van SFTP.

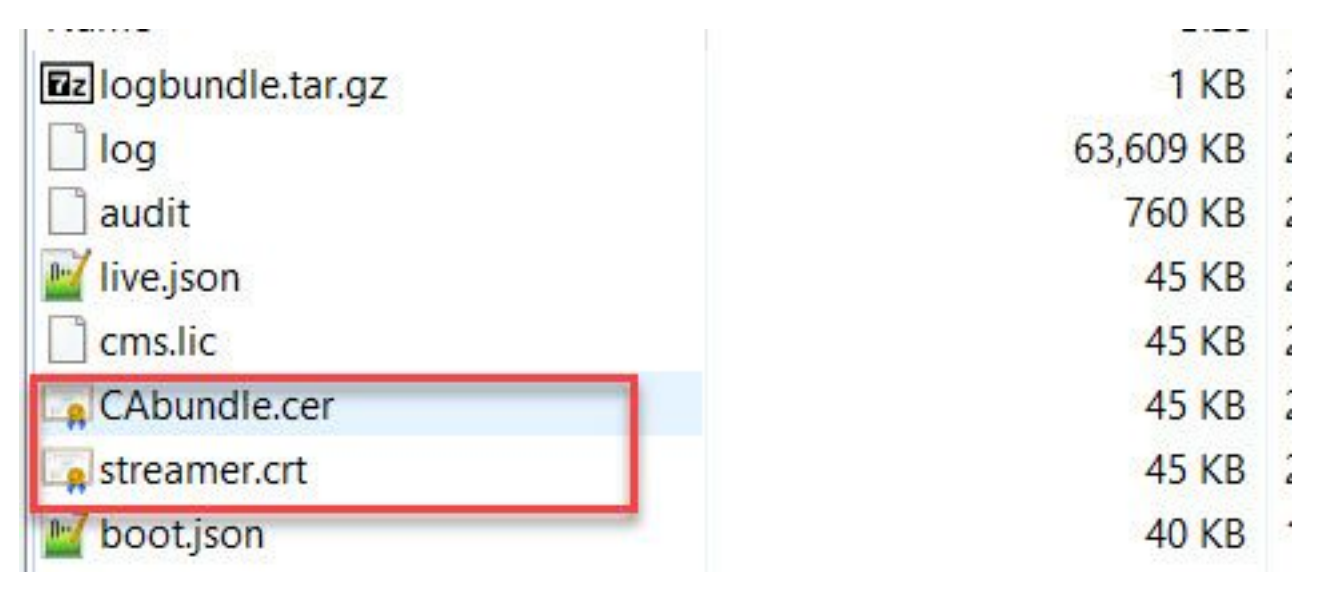

2. SSH-configuratie.

2 bis. Configureer de interface voor stroomlijning om te luisteren naar SIP-verbindingen. Deze opdracht verwijst naar de interface- en poort(s) die gebruikt worden voor SIP TCP en TLS.

**streamer sip listen**

U kunt een poort voor deze service instellen zolang deze niet overlapt met andere services op de server. De standaardinstelling is 5060 (tcp) en 5061 (tls).

Hier wordt een voorbeeld getoond:

2 ter. Configureer de certificaten die worden gebruikt voor de SIP-streamer. Specificeer het hoofdbestand, certificaat en CA-trust bundel.

streamer.example.com> **streamer sip certs streamer.key streamer.crt CAbundle.cer** 2 quater. OPTIONEEL: configureren de resolutie en aanroep limiet voor de stroomregelaar.

```
streamer.example.com> streamer sip resolution
```
streamer.example.com> **streamer limit <0-500|none>** 2 quinquies. Controleer of de informatie juist bij de **streamer** uit.

```
streamer.example.com> streamer
Enabled : false
                         SIP interfaces : tcp a:6000, tls a:6001
SIP interfaces : tcp a:6000, i<br>SIP key file : streamer.key
SIP certificate file : streamer.crt
SIP CA Bundle file : CAbundle.cer
SIP Resolution : 1080p
SIP traffic trace : Disabled
Call Limit : 6
```
2 sexies. Na het valideren, schakelt u de SIP-stroomregelaar in met de **streamer enable** optie:

streamer.example.com> **streamer enable** 3. DNS-configuratie.

3 bis. Er kan een DNS-record worden gecreëerd om de FQDN/Hostname van het Streamer IPadres op te lossen dat is ingesteld in stap 2a.

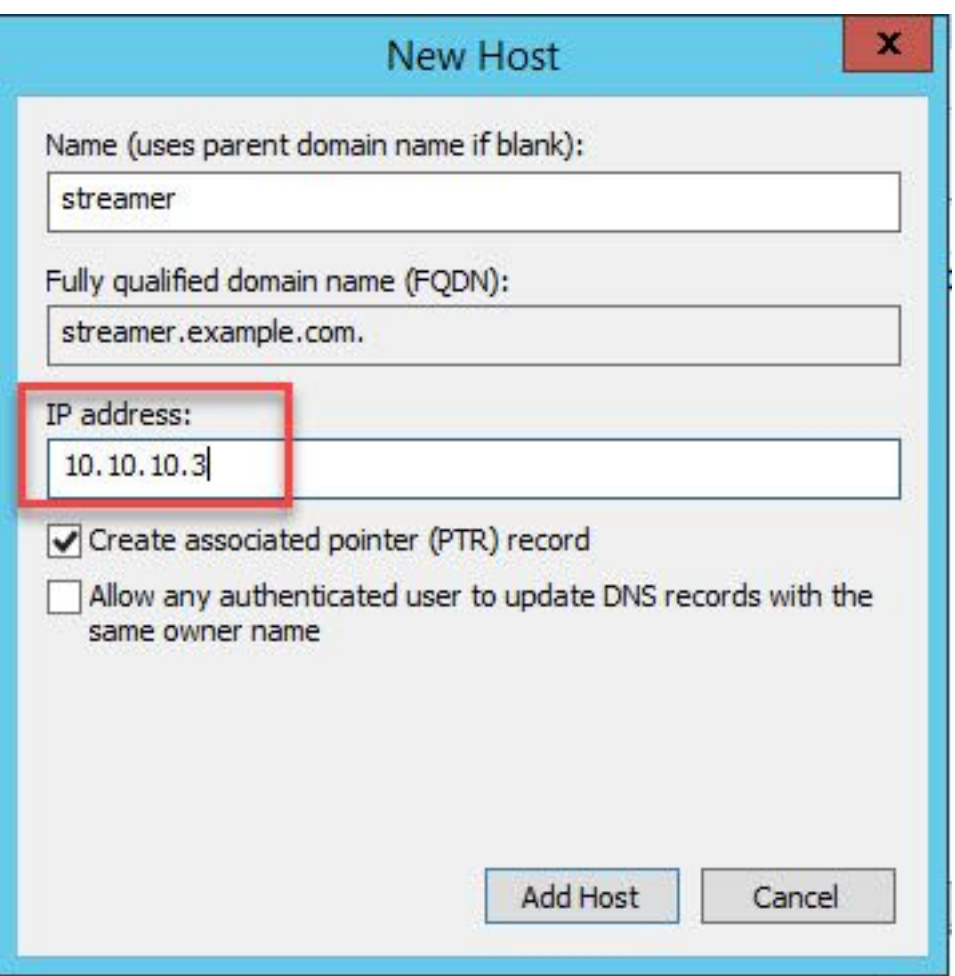

3 ter. Als het Vbrick-adres is ingesteld als een hostname in de 'streamURL' (later geconfigureerd), zorg er dan voor dat de DNS is geconfigureerd om op te lossen.

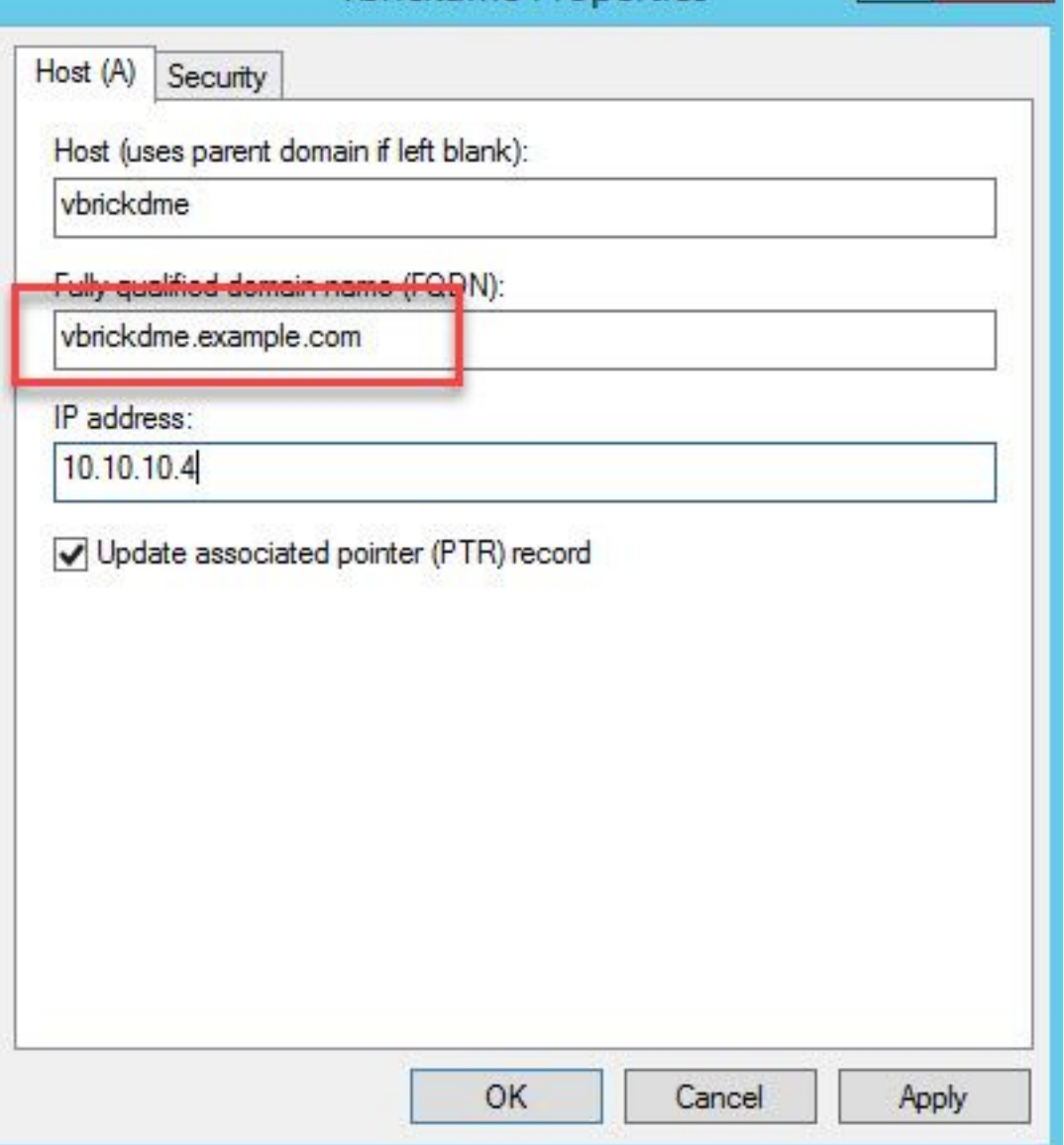

4. API-configuratie.

Deze configuratie wordt uitgevoerd in de CMS-host van de Callbridge-service. Beginnend in Versie 2.9 en later, is er een gebouwd API configuratiegereedschap op de WebAdmin pagina. U kunt nog steeds een toepassing van derden (zoals POSTman of RESTer) gebruiken om een interface te maken met CMS API, maar dit document zal het gebruik van de ingebouwde APIconfigurator weergeven.

4 bis. Voeg de Vbrick 'streamURL' toe aan de ruimte(s) die gebruikt zal worden voor stroomlijning.

Om een ruimte om streaming aan te roepen moet de ruimte een 'streamURL' geassocieerd met de ruimte hebben. De 'streamURL' is uniek voor een ruimte en kan alleen worden ingesteld op ruimteniveau.

In dit voorbeeld wordt een ruimte met de naam "SIP Stream Test" gemaakt.

In versie 3.1 en hoger is het mogelijk om RTMPS te hebben en dus kan deze vooraf worden gemaakt met *rtmps://* voor de URL. In dit voorbeeld wordt RTMP gebruikt:

### /api/v1/coSpaces

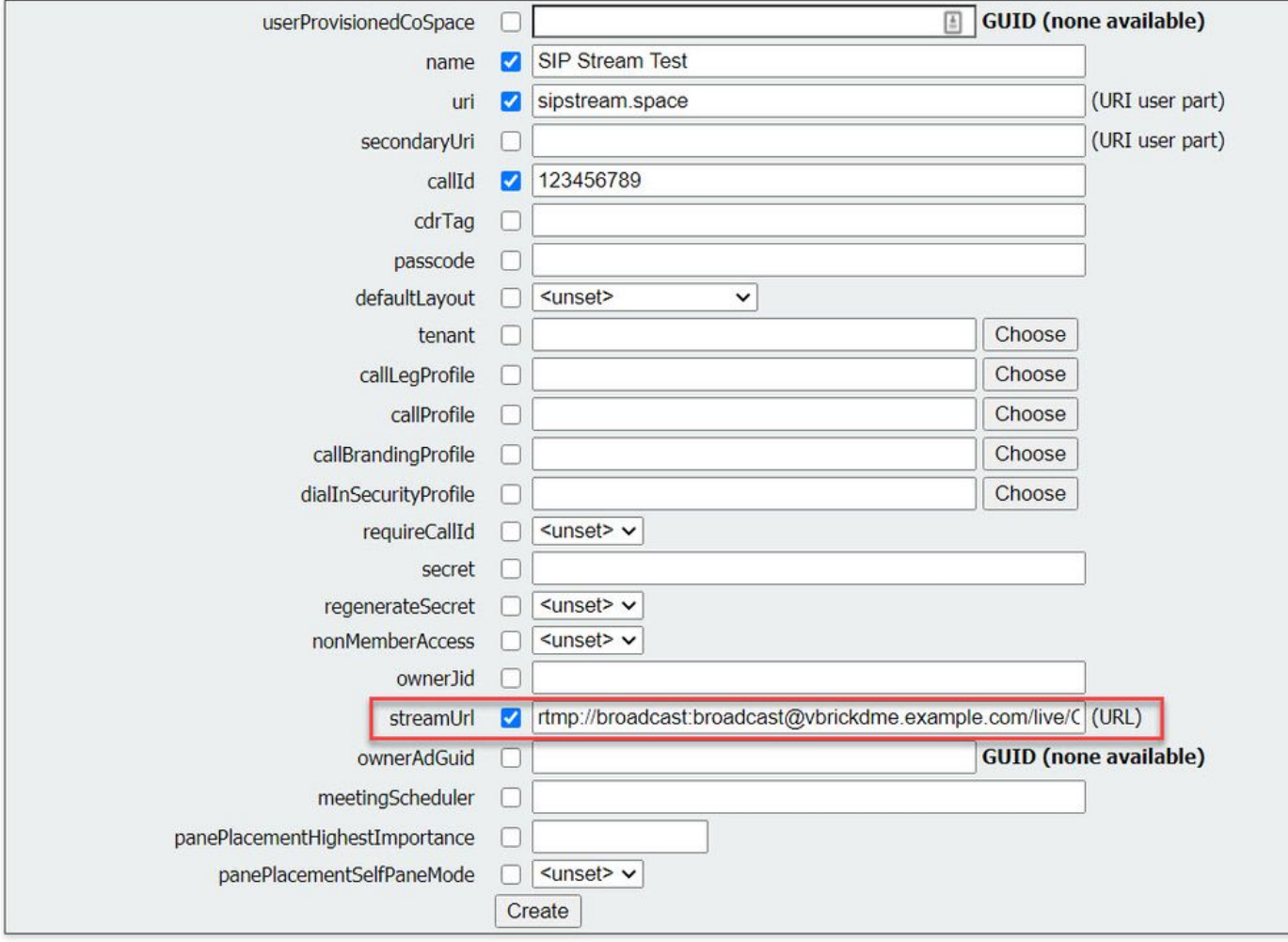

De 'streamURL' moet in deze indeling worden geconfigureerd:

rtmp://

@<**VBrick IP or FQDN>**/live/**NameoftheStream**

Opmerking: De standaardgebruikersnaam en het wachtwoord voor VBrick DME Broadcast is: uitzending / uitzending . Ga naar het gedeelte Problemen oplossen van dit document als u problemen hebt met het instellen van deze URL.

4 ter. Controleer of 'streamURL' correct werd toegevoegd door in het API-menu te navigeren naar de ruimte.

## /api/v1/coSpaces/923b6379-f55e-4caf-832f-d9f3fe9d8526

#### Related objects: /api/v1/coSpaces

/api/v1/coSpaces/923b6379-f55e-4caf-832f-d9f3fe9d8526/accessMethods /api/v1/coSpaces/923b6379-f55e-4caf-832f-d9f3fe9d8526/coSpaceUsers /api/v1/coSpaces/923b6379-f55e-4caf-832f-d9f3fe9d8526/diagnostics /api/v1/coSpaces/923b6379-f55e-4caf-832f-d9f3fe9d8526/meetingEntryDetail

Table view **XML** view

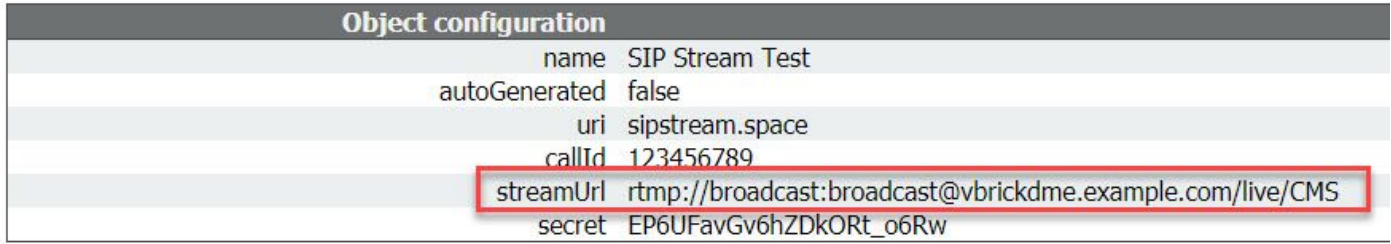

4 quater. Configureer 'streamingMode' en 'sipStreamerUrl' in het CallProfile en associeer deze aan cospace(s). Deze opties zijn beschikbaar voor 'streamingMode:

- Handmatig: Kan het streamen handmatig starten of stoppen en moet tijdens het bellen handmatig worden gestart.

- Automatisch: Start automatisch streaming aan het begin van de aanroep wanneer de ruimte aansluit, kan handmatig worden gestopt of gestart.

- Gehandicapten: hierdoor wordt de mogelijkheid uitgeschakeld om te stroomlijnen waar het callProfile wordt gekoppeld.

Dit voorbeeld werd ingesteld voor 'Automatisch' in CallProfile:

## /api/v1/callProfiles

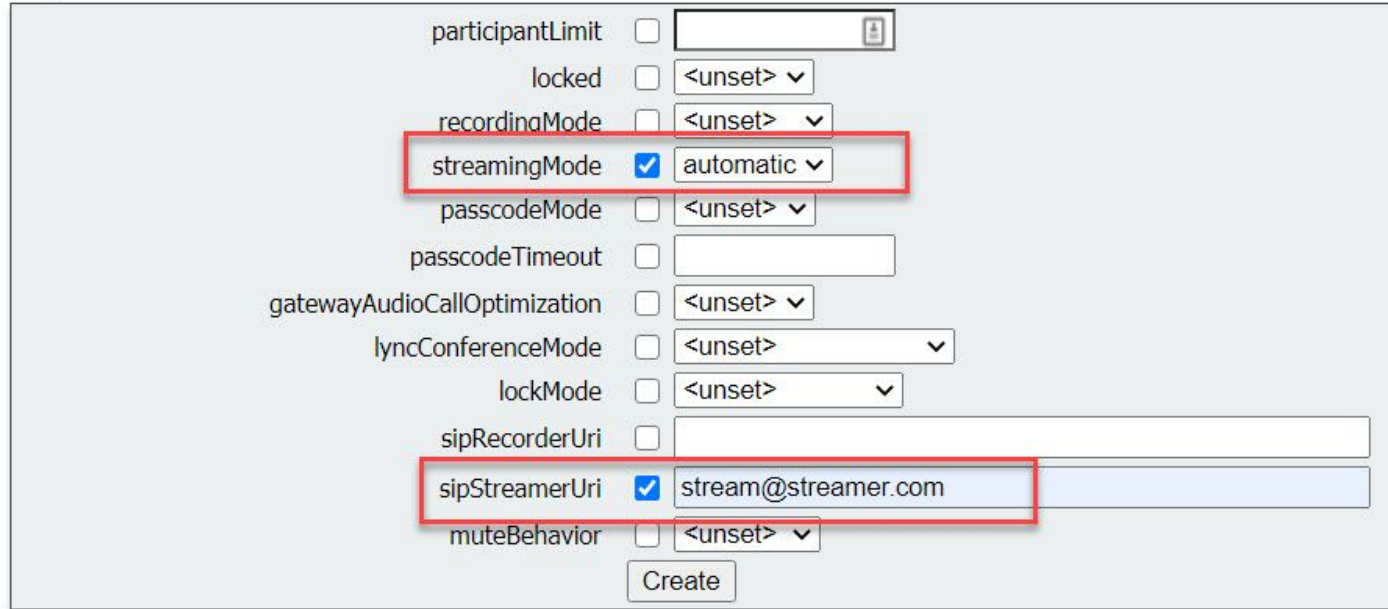

Opmerking: De waarde in de "sipStreamerURI" hoeft niet specifiek te zijn voor de stroomlijning. Deze URI wordt uitsluitend gebruikt voor routingdoeleinden en dient ervoor te zorgen dat de routingomgeving wordt ingesteld om dit naar de streaming server te sturen. Dit zal later worden aangepakt.

4 quinquies. Controleer of 'streamingMode' en 'sipStreamerUri' correct zijn ingesteld door naar het CallProfile te navigeren in het API-menu (/api/v1/callProfiles/<callProfile″).

# /api/v1/callProfiles/5354909f-1cf5-4ac7-aa5c-f25e41f3d140

Related objects: /ani/v1/callProfiles

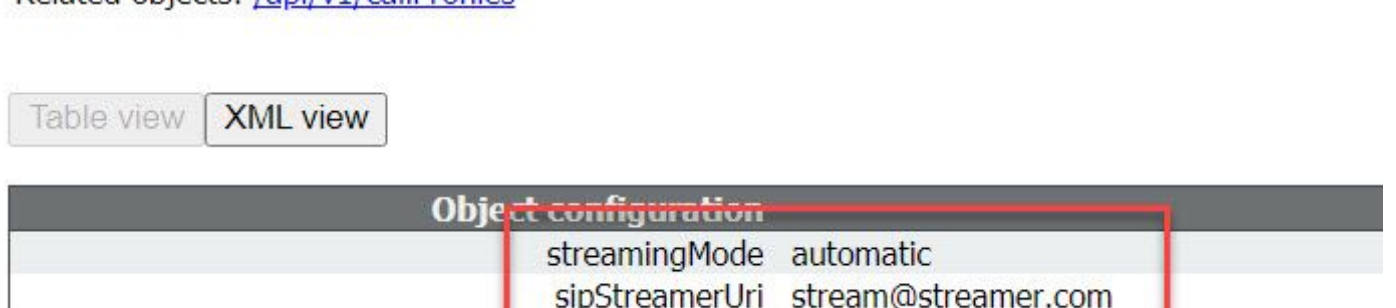

4e. Controleer of deze CallProfile ID binnen de API is ingesteld (systeemprofielen of cospace). Als deze niet is ingesteld, wordt de streaming geen modus geactiveerd en zal het niet automatisch starten. In dit document werd CallProfile op ruimteniveau ingesteld:

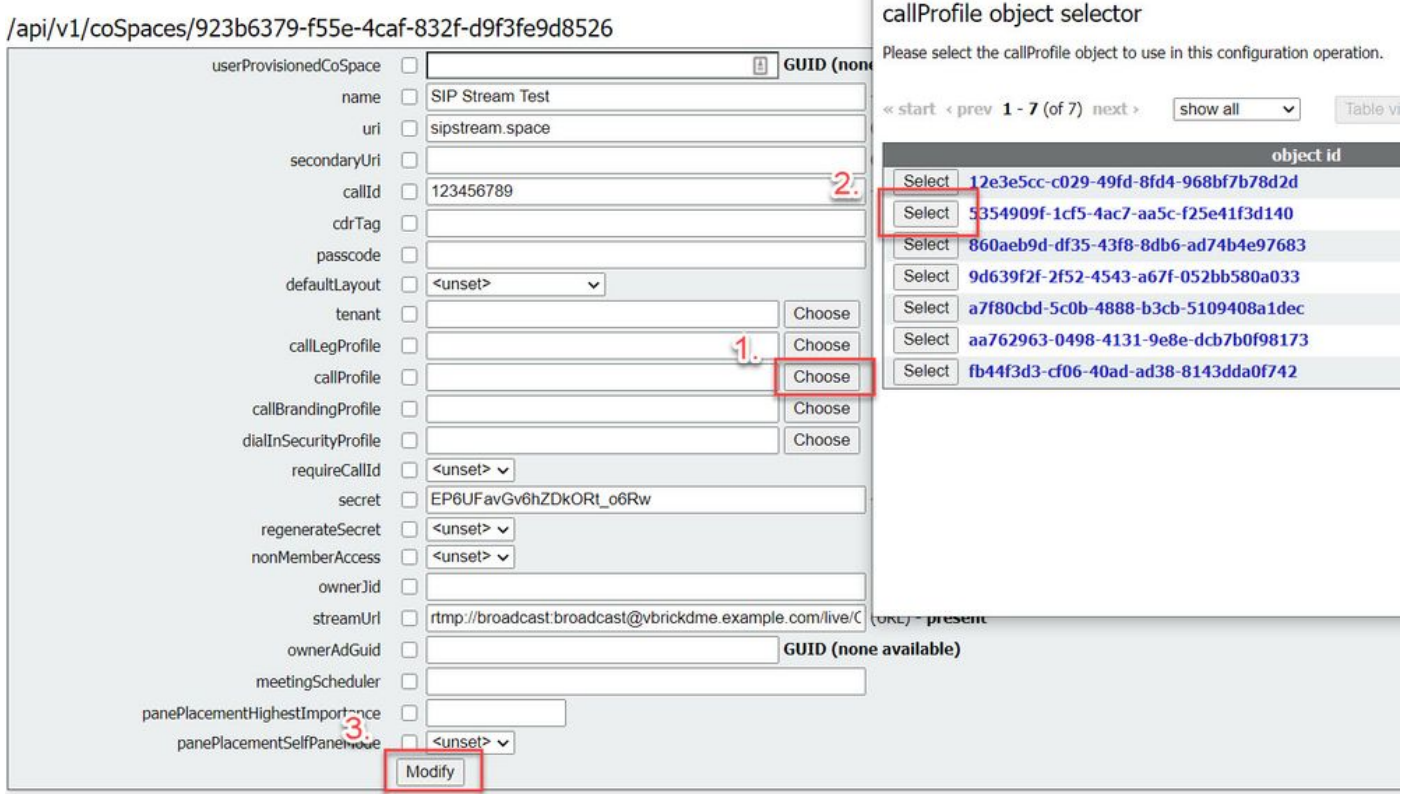

4f. De parameter 'streamingControlAllowed' in het /callBeenProfiles/<callBeenProfile> zal de mogelijkheid bieden om gebruikers/apparaten permissies in te stellen, die zich bij een conferentie aansluiten en deze callBeenProfile toewijzen, om controle over streaming te hebben of niet tijdens de oproep. Standaard is deze ingesteld op trouw.

Het CallBeenProfile kan worden ingesteld op het niveau Cospace, System Profile, AccessMethode of CospaceUser.

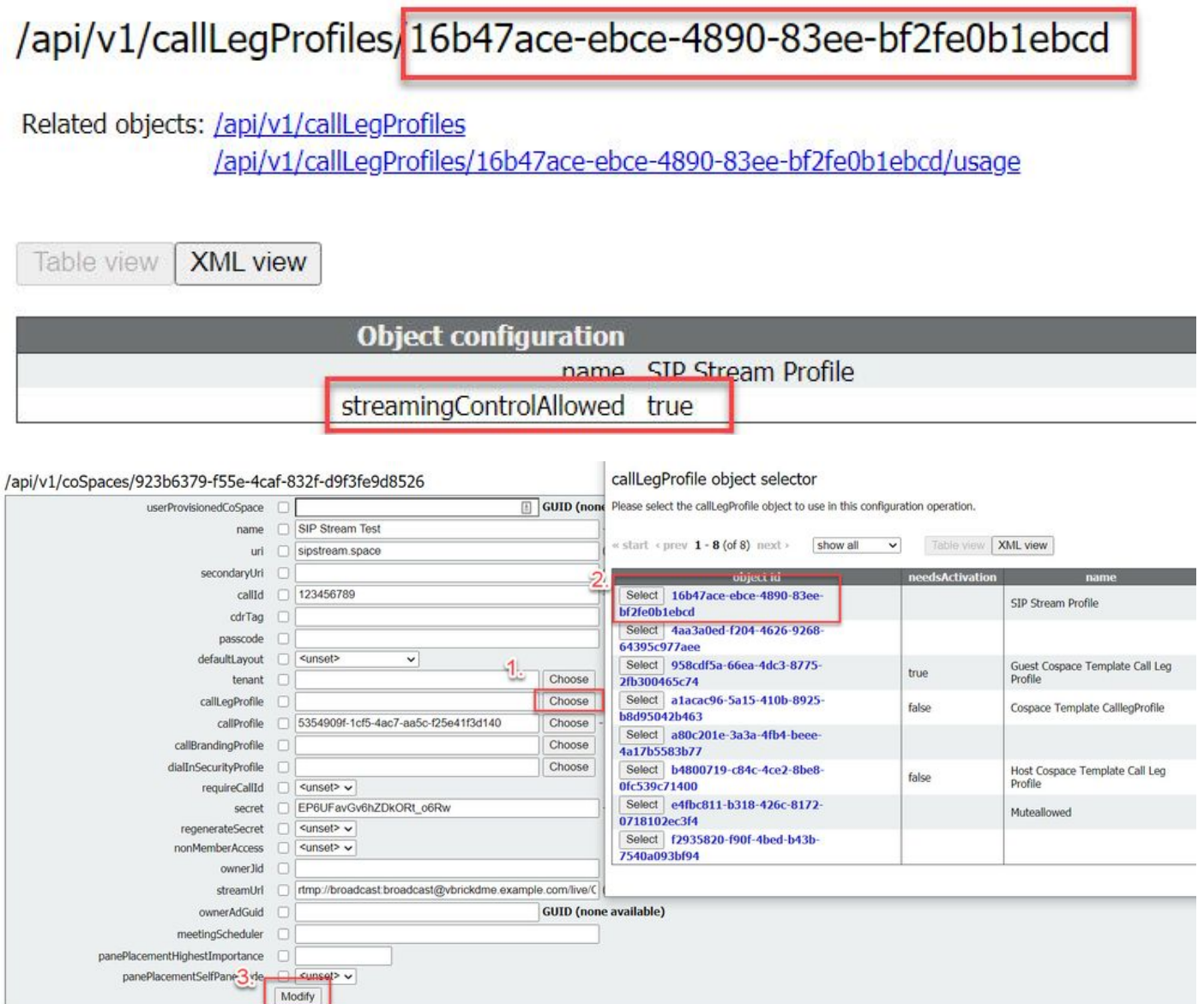

4g. Als de 'handmatige' optie in stap 4e is geselecteerd voor 'streamingMode' en/of als u apparaten wilt hebben om streaming te kunnen starten en stoppen met gebruik van bijbehorende tonen, dan moet dtmfProfiles worden geconfigureerd. Ga naar /dtmfProfiles en gebruik de 'startStreaming' en 'stopStreaming' parameters om de DTMF-tonen te definiëren om de streaming te starten en te stoppen. In dit voorbeeld wordt een DTMF-toon met deze waarden gecreëerd:

#### /api/v1/dtmfProfiles/8517ffa3-4dd7-4841-a300-87ef55ea92e4

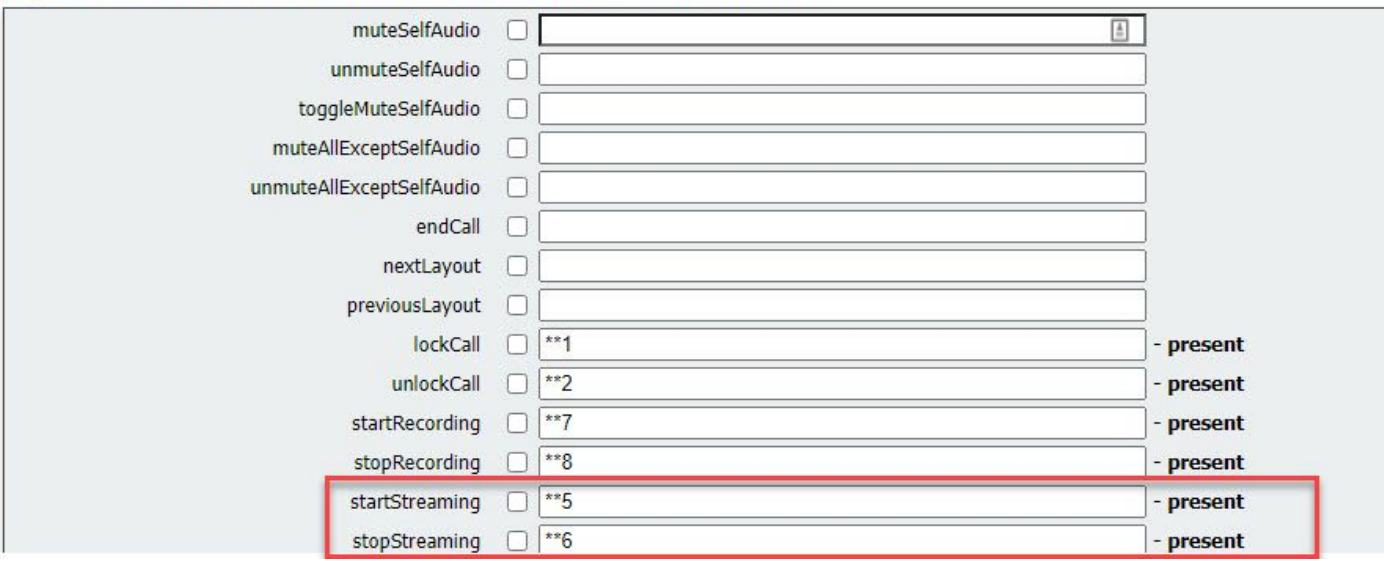

4 h. Bij gebruik van het DTMF-profiel moet dit op het systeemprofiel worden ingesteld:

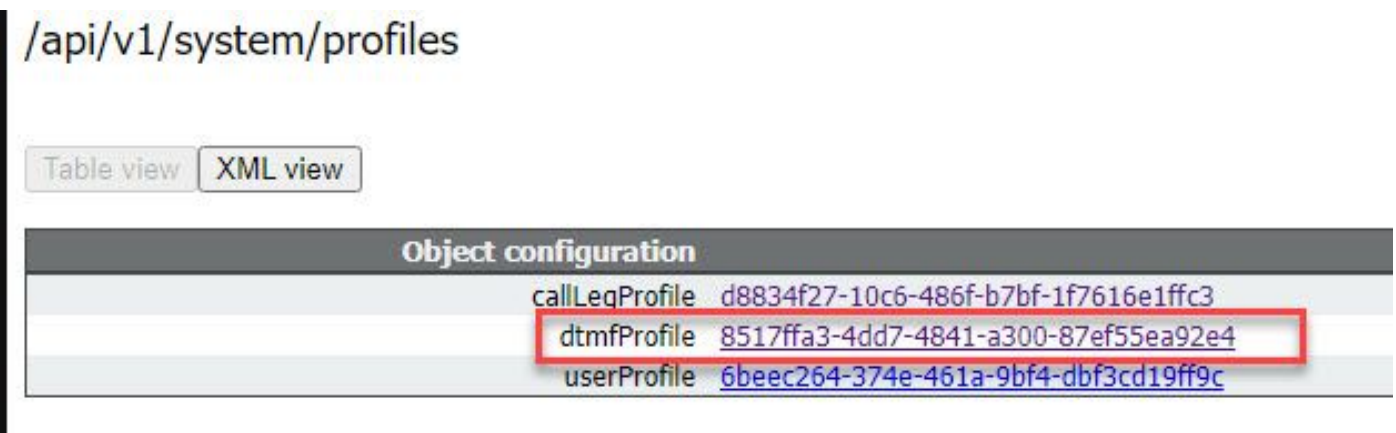

#### Routing voor CMS SIP Streamer

In tegenstelling tot versie 2.9 en vroeger XMPP streaming client, omdat deze streaming client op SIP is gebaseerd, is er een uitgaande routing nodig van CMS om verbinding te kunnen maken. Deze routing staat toe voor wanneer streaming op de Callbridge wordt geactiveerd (handmatig of automatisch). Het gebruikt de sipStreamerUri en stuurt een SIP INVITE van de Cospace naar de stroomlijning. Dit betekent dat het domeingedeelte of de Streaming URI uniek moet zijn voor routing voor de stroomlijncomponent. Het is ook de moeite waard om op te merken, SIPcontactkoppen worden gebruikt om de streaming URL-details aan te geven op de streaming component.

A. Call Flow: De CMS SIP-stroomregelaar (ook SIP-recorder) ondersteunt twee routingpaden (drie scenario's in totaal) van de CallBridge naar de stroomregelaar:

#### 1. Direct Flow

Dit is waar de verbinding van de vraag naar de stroomregelaar direct van de server van Callbridge naar de stroomregelaar wordt geleid, zonder dat er sprake is van gespreksbeheer tussen:

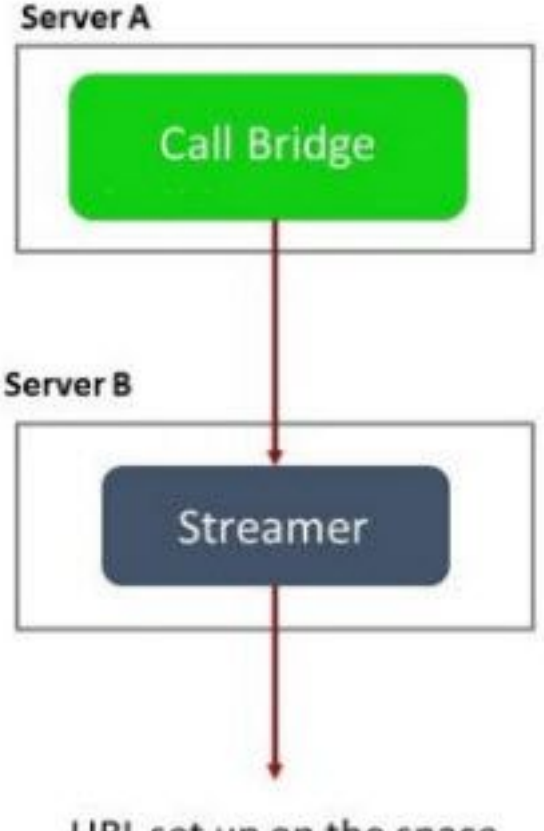

URL set up on the space

Voor het scenario van de directe stroom, navigeer naar Configuratie > Uitgaande vraag in de pagina WebAdmin van de Callbridge server en voeg een regel toe die deze vereisten aanpast:

a. Domain - dit is het domein dat aan sipStreamerURI is gekoppeld (bijvoorbeeld: rationer.com).

b. Te gebruiken SIP proxy - dit moet het IP-adres zijn of FQDN EN de poort waar de service gebruik van maakt (dit is vereist als de service een poort anders dan 5060 of 5061 gebruikt) voor de streamerserver (bijvoorbeeld stroomregelaar.voorbeeld.com:6000).

- c. Trunk-type standaard SIP
- d. Gedrag doorgaan of stoppen

e. Prioriteit - vastgestelde prioriteit voor de routingregel (in het algemeen als u zowel TLS als TCP voor stroomlijning gebruikt, moet de TLS hogere prioriteit hebben op routingregel

f. Encryptie - stelt de encryptie in op basis van indien u verbinding maakt met TLS of TCP.

Rechtstreeks voorbeeld:

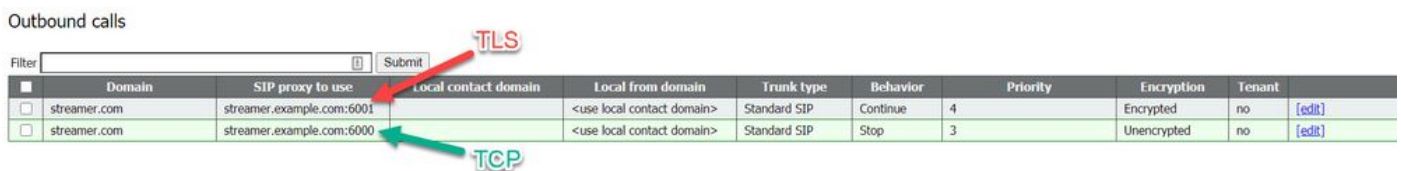

Opmerking: Zoals getoond, zijn er twee regels (één voor TLS en één voor TCP) en de TLS regel wordt geprioriteerd. Op basis van het gedrag moet het echter terugvallen op het TCP.

#### 2. Oproeproutering (via spraakbeheer of CUCM)

Dit is waar de vraag die aan de stroomregelaar routeert door een Controle van de Vraag (zoals Uitdrukking of CUCM) van de Callbridge server wordt geleid:

#### 2 bis. CMS uitgaande routing:

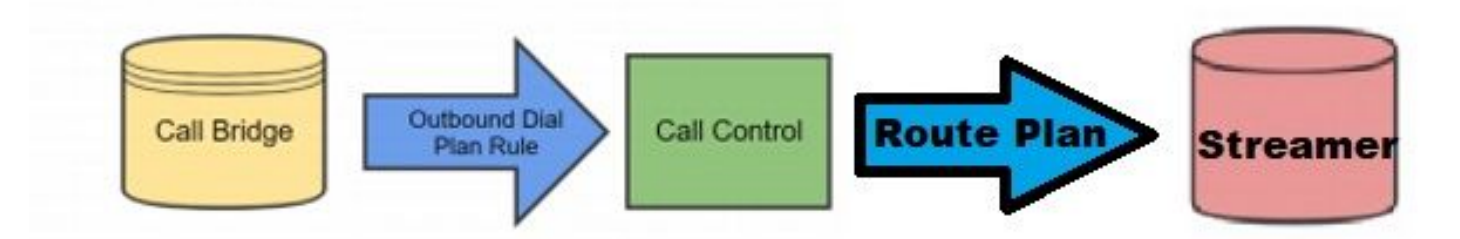

Voor het scenario van de vraagcontrole, navigeer aan Configuratie > Uitgaande vraag in de pagina WebAdmin van de CallBridge server en voeg een regel toe die de volgende vereisten aanpast:

a. Domain - dit zal het domein zijn dat aan sipStreamerURI is gekoppeld (bijvoorbeeld streaming.com)

b. Te gebruiken SIP proxy - dit moet het IP-adres of FQDN zijn van de gesprekscontrole waar de oproep doorheen wordt geleid (bijvoorbeeld: cucm.example.com)

- c. Trunk-type standaard SIP
- d. Gedrag doorgaan of stoppen

e. Prioriteit - vastgestelde prioriteit voor de routingregel (in het algemeen als u zowel TLS als TCP voor stroomlijning gebruikt, moet de TLS hogere prioriteit hebben op routingregel

f. Encryptie - stelt de encryptie in op basis van indien u verbinding maakt met TLS of TCP

2 ter. CUCM-routing: Dit configuratiestuk veronderstelt dat u een SIP-stam hebt die tussen CUCMen CMS-CB-server is geconfigureerd, evenals CMS-streamer.

Opmerking: Opgemerkt moet worden dat voor de Trunk tussen de CUCM en CMS Streamer de mogelijkheid moet worden geboden voor een vroege aanbieding op het SIP-profiel.

Navigeer om routing > SIP-routepatroon te bellen en maak een nieuwe Domain Routing voor het corresponderende domein en de route naar SIP Trunk voor de CMS-streamer.

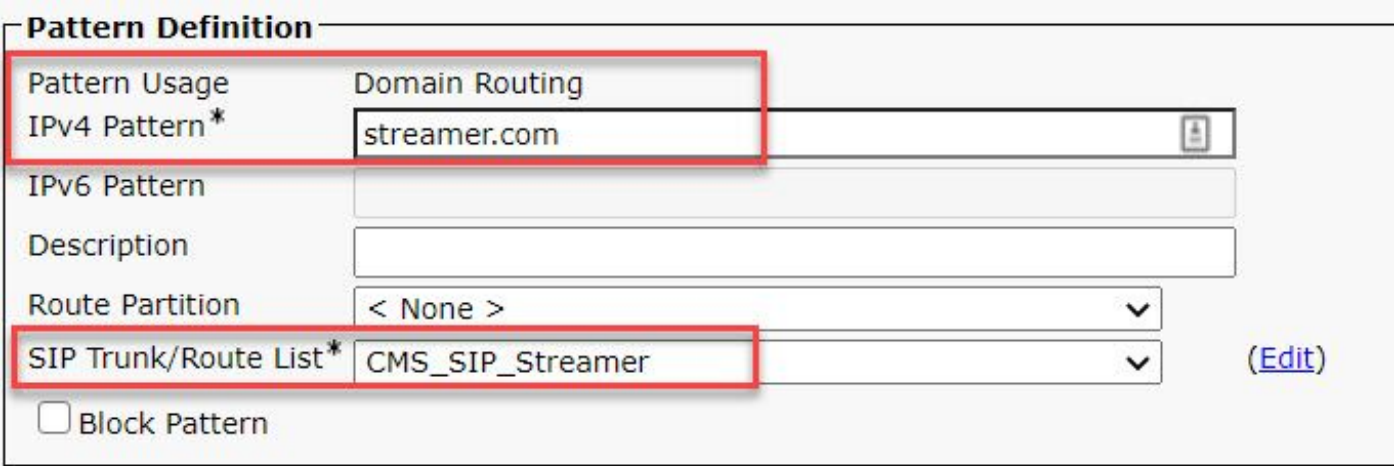

2 quater. Routing van snelwegen: bij deze configuratie wordt ervan uitgegaan dat u een buurtzone hebt tussen CMS (of CUCM) en de streaming CMS-server.

Navigeer aan Configuratie > Kiesschema > Regels van het Onderzoek op de server van de Uitdrukbaan en creeer een nieuwe regel voor de stroomlijning.

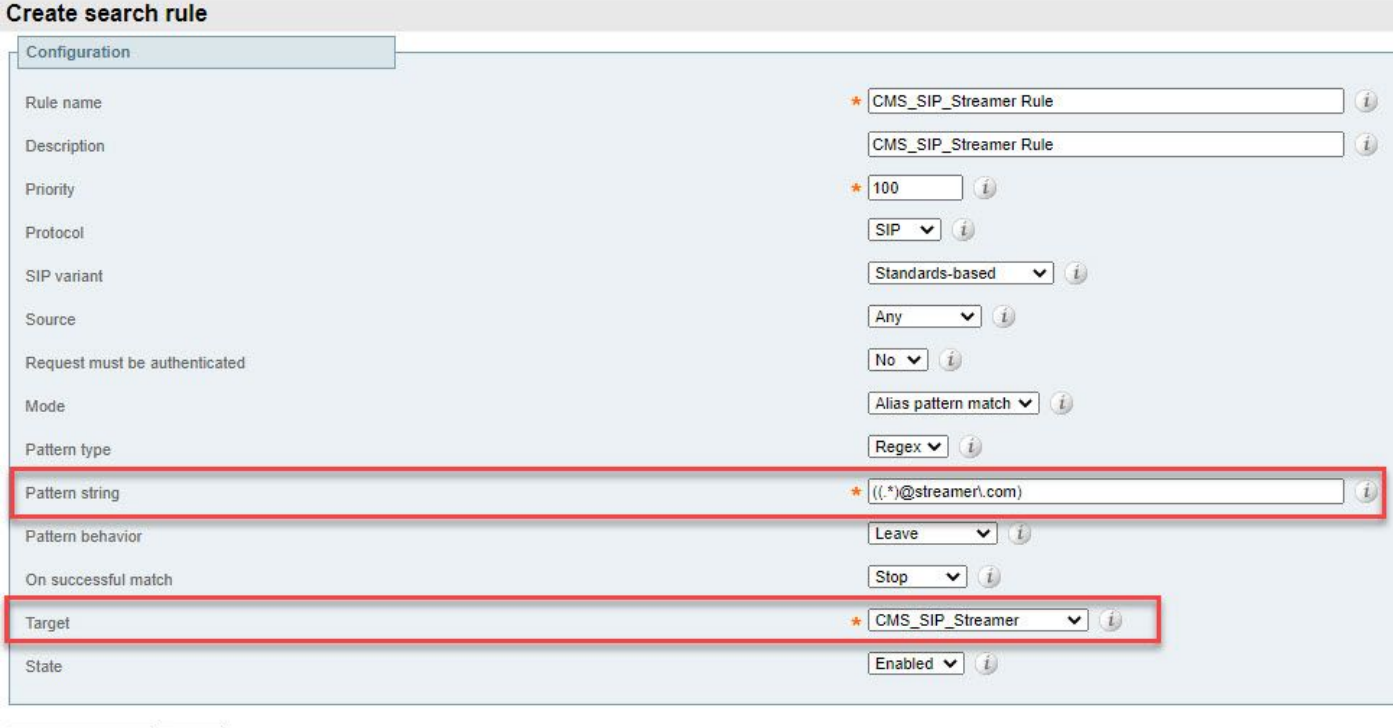

Create search rule Cancel

Voor de routering van de vraagcontrole, kunt u of Expressway of CUCM gebruiken voor het verzenden van de vraag of beiden. Zorg ervoor dat de routingregels zijn ingesteld om de bestemming van de CMS-stroomregelaar correct te routeren.

# Verifiëren

Gebruik dit gedeelte om te bevestigen dat de configuratie correct werkt.

1. Logboek CMS-evenement: In het CMS dat de Callbridge web interface ontvangt, controleert u of de streaming beschikbaar en streaming is, in dit voorbeeld omdat de streaming is ingesteld op automatisch, dus wanneer de oproep wordt gestart, wordt er een gastaccount aangemaakt voor de streaming client en het laat zien dat het streaming apparaat beschikbaar en momenteel streaming is:

#### Versie 2.9 of vorige XMPP-gebaseerde streamer

2021-02-15 13:29:00.714 Info starting automatic streaming (space 'Stream Test') 2021-02-15 13:29:01.953 Info call 2: allocated for guest2686566456@brhuff.local "Streaming client (61b0e8e8-254a-4847-a4d3-ae6382342b9f)" conference participation 2021-02-15 13:29:01.996 Info participant "guest2686566456@brhuff.local" joined space 8ae56cc2-705e-4ad9-b181-072a625cbdd3 (Stream Test) 2021-02-15 13:29:01.996 Info participant "guest2686566456@brhuff.local" (4fed1d6e-67e5-440c-835c-bcc548185904) joined conference 5aabb283-603f-417e-a6a2-56fd98264345 via XMPP 2021-02-15 13:29:05.953 Info streaming device 1: available (1 streamings)

#### Versie 3.0 of hoger op SIP gebaseerde streamer

2021-02-15 13:55:48.784 Info starting automatic streaming (space '3.0 Stream Test Space') 2021- 02-15 13:55:48.784 Info API call leg 94ca1e1b-5d4b-4f13-81c0-149b5c604097 in call 3d7086e3-e1f9- 426b-b79c-ac78956e1609 (API call 1616db86-452b-428f-9e43-ed45dcdf51d6) 2021-02-15 13:55:48.791 Info call 24: outgoing SIP call to "stream@streamer.com" from space "3.0 Stream Test Space" 2021-02-15 13:55:48.791 Info call 24: configured - API call leg 2a31774f-f12f-4a3d-bc16- 82eeb01a6732 with SIP call ID "554f17b5-d562-4c2e-a586-4a2396abcc65" 2021-02-15 13:55:48.793 Info call 24: setting up UDT RTP session for DTLS (combined media and control) 2021-02-15 13:55:48.800 Info conference "3.0 Stream Test Space": unencrypted call legs now present 2021-02- 15 13:55:48.801 Info participant "stream@streamer.com" joined space 06a80dbd-66a4-4d08-8e82 e13331ac6dfb (3.0 Stream Test Space) 2021-02-15 13:55:48.801 Info participant "stream@streamer.com" (2a31774f-f12f-4a3d-bc16-82eeb01a6732) joined conference 3d7086e3-e1f9- 426b-b79c-ac78956e1609 via SIP

2. Als u een WebexRTC (2.9 of eerder) of Webex (3.0 of hoger) gebruikt, ziet u aan de linkerkant van het scherm een streaming pictogram. Als u geen CMA-client of Webebridge gebruikt, gaat u naar stap 3 zodat u deze via API kunt controleren.

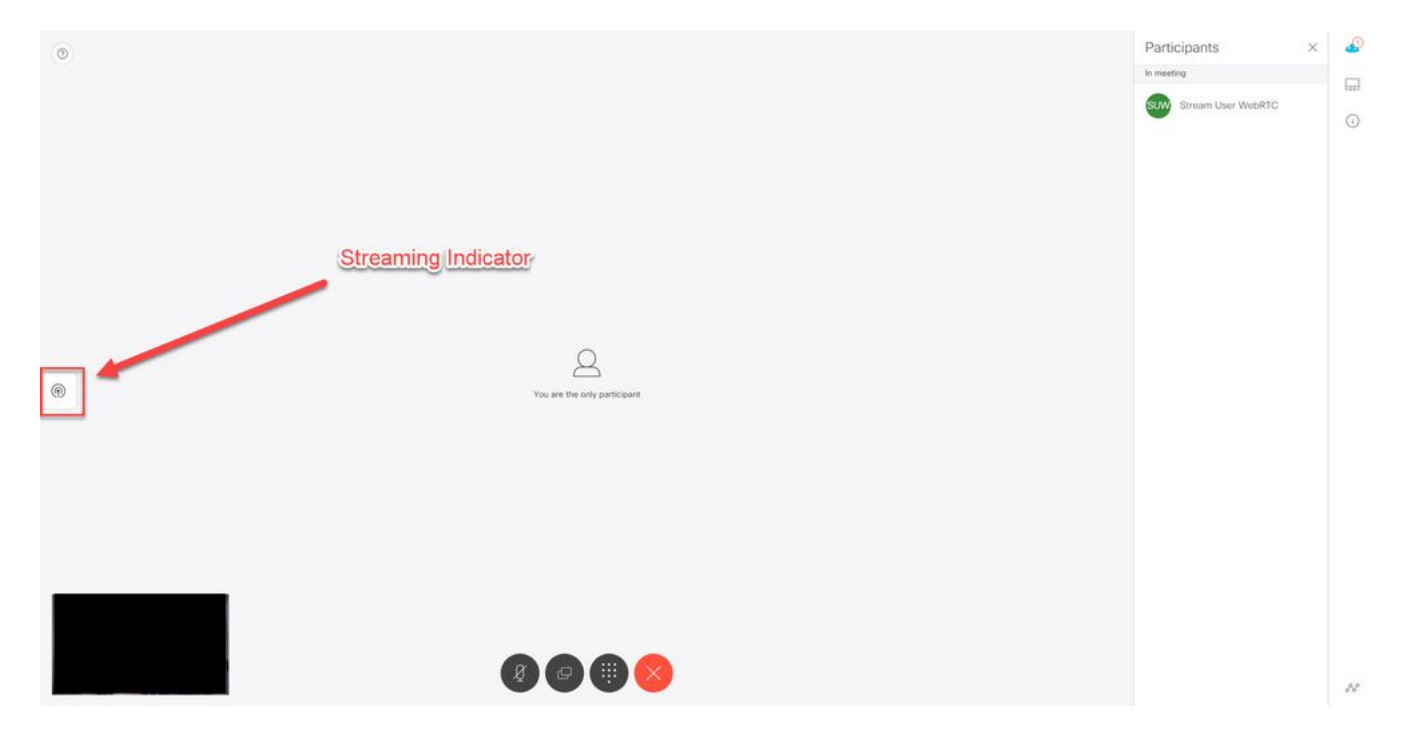

3. Een controle van de API voor de gespecificeerde oproep kan aangeven of deze op dit moment ook streaming is. Navigeer naar Configuration > API en vind de sectie/aanroepen. Controleer het streaming veld in de API. Zoals hier te zien is, als de vraag momenteel beslaat zou het een ware waarde moeten tonen:

## /api/v1/calls/54003c05-1b63-41fa-a371-11841ab6e4a2

#### Related objects: /api/v1/calls

/api/v1/calls/54003c05-1b63-41fa-a371-11841ab6e4a2/callLegs /api/v1/calls/54003c05-1b63-41fa-a371-11841ab6e4a2/diagnostics /api/v1/calls/54003c05-1b63-41fa-a371-11841ab6e4a2/participants /api/v1/calls/54003c05-1b63-41fa-a371-11841ab6e4a2/participants/\*

Table view **XML** view

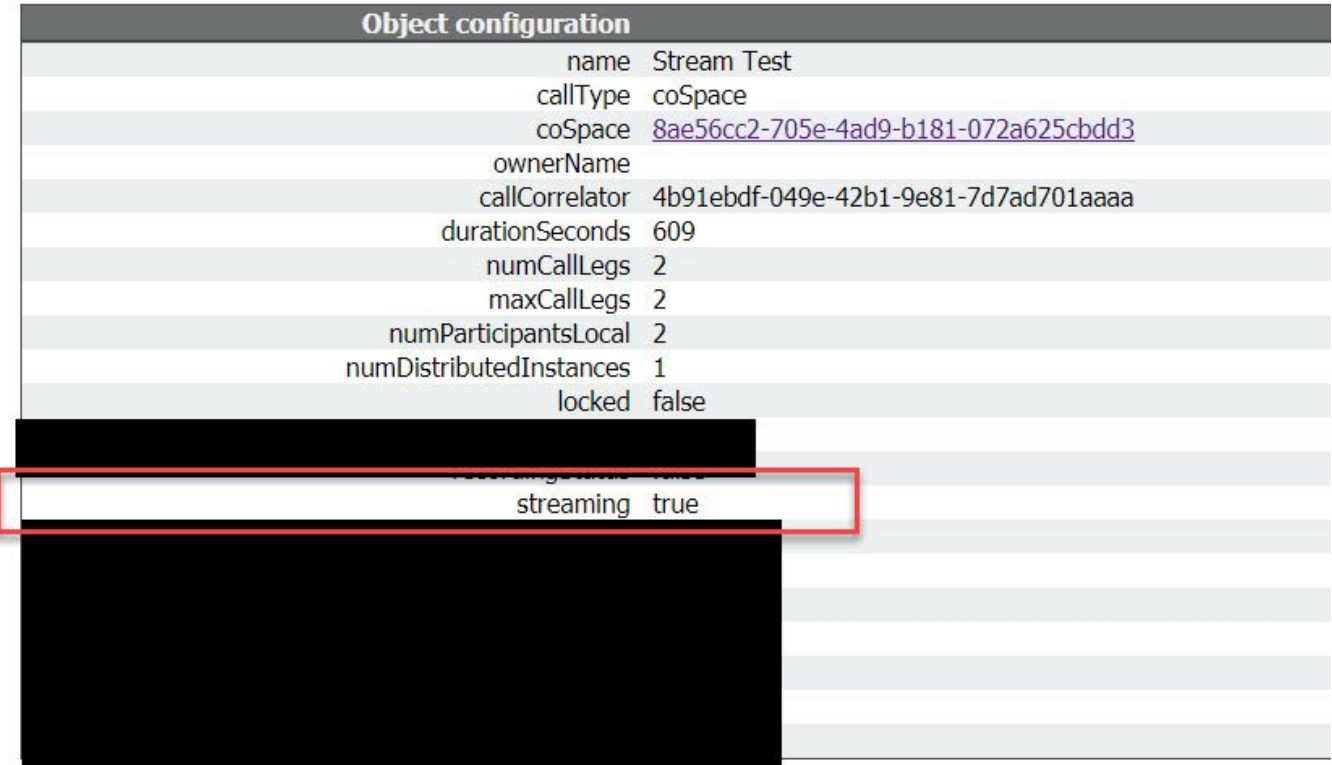

Tip: Als streaming laat zien "waar", maar de bijkomende deelnemer niet laat zien, is dit waarschijnlijk een XMPP probleem waarbij de 'streaming' client problemen heeft om met de XMPP server te communiceren. Zie het gedeelte Problemen oplossen van dit document om de meest gebruikelijke XMPP-configuratieproblemen te controleren.

4. VBrick DME web interface: Navigeer om verbindingen te bewaken en te registreren > Multiprotocol en controleer of u de stroom in deze locatie kunt zien zoals in inkomende stroom.

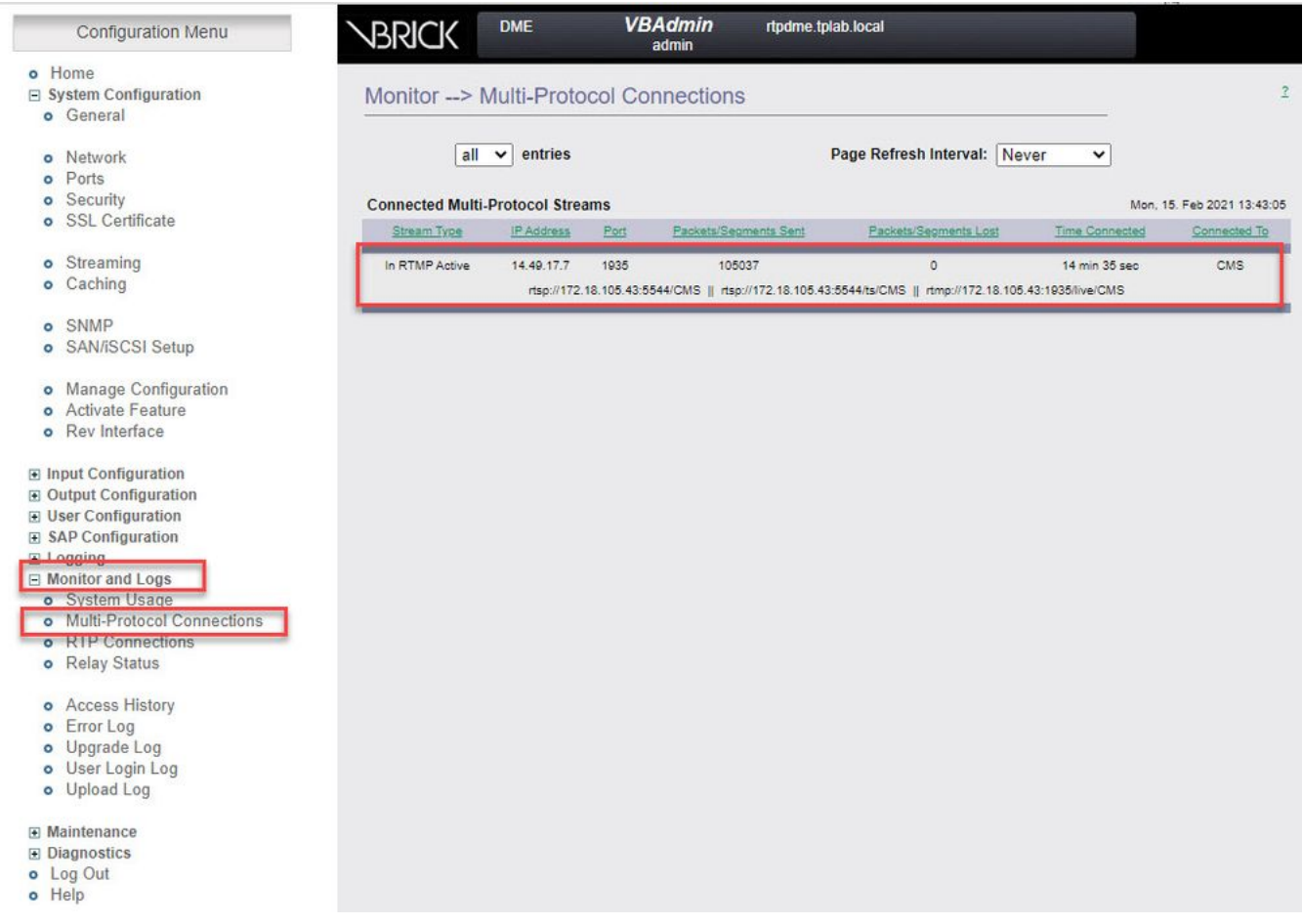

5. Speel de bewegende stroom af: Met behulp van de informatie die wordt gevonden onder Multi-Protocol Connections in de DME web interface is het mogelijk om de stream af te spelen met een streaming player zoals VLC media player [\(http://www.videolan.org/vlc/](http://www.videolan.org/vlc/)) om te bevestigen dat audio- en video correct werken. Kopieer gewoon de rtmp stream en het pasta naar de optie Open network stream:

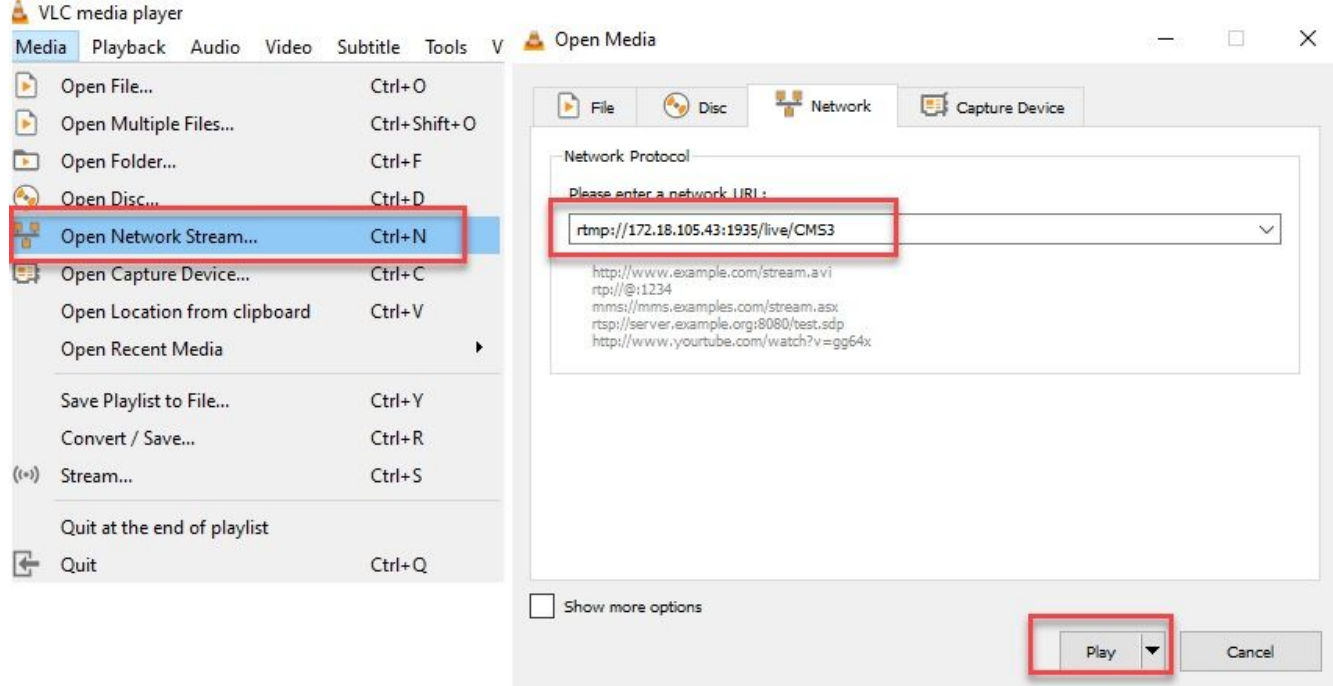

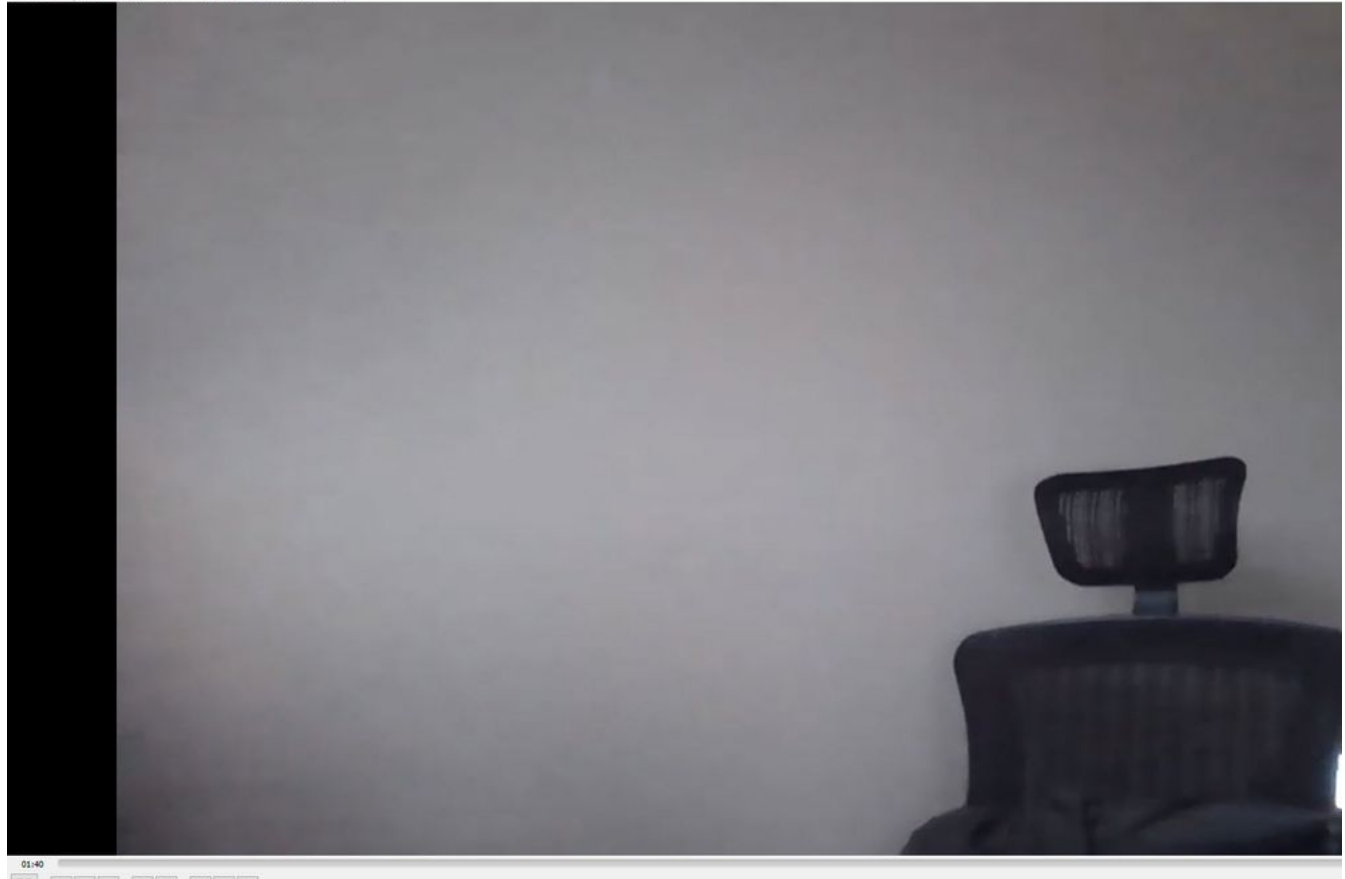

 $\Box$  Re = M []  $\Box$  TH  $\Xi$   $\square$   $\times$ 

# Problemen oplossen

### CMS versie 2.9 of eerdere XMPP-streamer

#### **Syslog Follow** Opdracht

Draai altijd het **syslog follow** opdracht op de stroomlijnserver. U dient zeer belangrijke informatie en foutmeldingen te kunnen zien die u helpen te weten waar u de probleemoplossing wilt starten. Hier is een voorbeeld van een succesvolle stroom zonder de weergegeven foutmeldingen:

Feb 15 14:27:58.120 daemon.info streamer streamer-proxy[1]: 2021/02/15 19:27:58 TRACE (ALL):r = &{POST /streamings HTTP/1.1 1 1 map[Content-Type:[application/x-www-form-urlencoded] Content-Length:[160] User-Agent:[Acano server] Connection:[close]] 0xc4204655c0

#### XMPP-gerelateerde problemen

XMPP moet ingeschakeld zijn, correct en volledig geconfigureerd zijn zodat streaming kan werken. Dit houdt in dat u de juiste SRV-records hebt of RR's die door de streaming server kunnen worden opgelost. Als ze niet zijn geconfigureerd kan de 'streaming' client geen verbinding maken met stream. U ziet de foutmelding in de weblogs van de streaming server.

May 23 16:20:19 user.err streamer streamer.af28cb0c-08d3-4692-b9e6 Client connect failed May 23 16:20:19 user.info streamer streamer.af28cb0c-08d3-4692-b9e6 new status: disconnecting May 23 16:20:19 user.err streamer streamer[1]: Bot af28cb0c-08d3-4692-b9e6-36d7b5b7e149 failed: CLIENT\_CONNECT\_FAILED

### **Oplossing**

1. Voer het volgende in dns en dns lookup SRV \_xmpp-client.\_tcp. Opdrachten van de streaming server om te controleren of DNS is geconfigureerd en of het de SRV-client kan lokaliseren voor de XMPPclient.

2.Als deze niet kan worden opgelost, zorg dan dat de juiste DNS-instellingen op de server aanwezig zijn en zorg ervoor dat er een\_xp-client SRV bestaat of gebruik het formulier met de **dns add rr** opdracht om een bronrecord voor de XMPP SRV en ook een A-record voor de XMPP-server toe te voegen.

Andere foutmeldingen:

1. "stroomlijning niet beschikbaar"

Foutbericht: "Streamer 'streamURL' niet beschikbaar."

Mogelijke oorzaken: De verkeerde poort is ingesteld, poort gedupliceerd, poort geblokkeerd. Streamer server omlaag.

Oplossing: Controleer de juiste poort, adres en dns worden ingesteld op callbridge, en dat wordt niet gebruikt door andere service als 'Opnemen' en dat wordt niet geblokkeerd tussen servers. Start CMS-server opnieuw op met Callbridge.

Screenshots en logs: De webinterface toont het bericht:

CMS Callbridge Webadmin vertoont een fout in de foutmelding voor het falen van de verbinding:

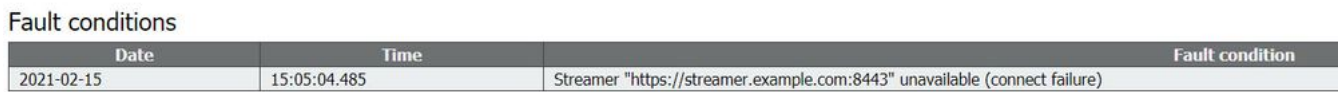

CMS API toont aansluitingsstoring voor stroomlijnstatus:

/api/v1/streamers/1d39ba2c-0ca3-4c05-aec2-b51a92543b63/status

Related objects: /api/v1/streamers /api/v1/streamers/1d39ba2c-0ca3-4c05-aec2-b51a92543b63

Table view **XML** view

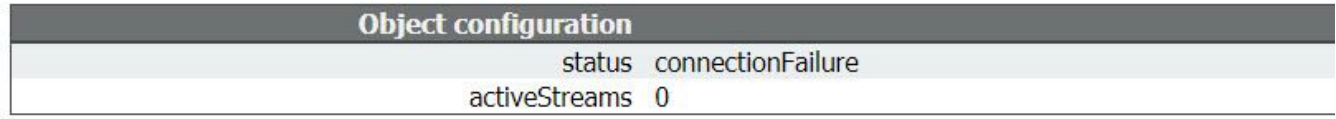

#### 2. "streamingLimitReeds"

Foutbericht: "Startstreaming mislukt: Streaminglimiet bereikt"

Oorzaak: Niet genoeg licenties om te bedienen.

Oplossing: Controleer of de 'streaming'-licentie(s) is/zijn geïnstalleerd in de CMS-host van de Callbridge en niet in de CMS-stroomregelaar.

## CMS 3.0 of hoger SIP-streamer

'Syslog volg' op streaming server:De slang voor de stroomregelaar kan gebruikt worden om problemen te valideren die in real time voorkomen. Hier is een voorbeeld van een werkend systeem volgen op een streaming server actieve versie 3.0:

// Incoming SIP Invite to CMS Streamer: Feb 15 20:12:11.628 daemon.info streamer streamersip[2209]: 201211.628 : INFO : SIP trace #10<: is incoming connection from 14.49.17.236:57830 to 14.49.17.246:6000 Feb 15 20:12:11.631 daemon.info streamer streamer-sip[2209]: 201211.630 : INFO : SIP trace #10<: incoming SIP TCP data from 14.49.17.236:57830 to 14.49.17.246:6000, size 1000: Feb 15 20:12:11.631 daemon.info streamer streamer-sip[2209]: 201211.630 : INFO : SIP trace #10<: BEGINNING OF MESSAGE Feb 15 20:12:11.631 daemon.info streamer streamer-sip[2209]: 201211.630 : INFO : SIP trace #10<: INVITE sip:stream@streamer.com SIP/2.0 Feb 15 20:12:11.631 daemon.info streamer streamer-sip[2209]: 201211.631 : INFO : SIP trace #10<: Via: SIP/2.0/TCP 14.49.17.236:5060;branch=z9hG4bKe1133b8673549b22eec179d4d90cf553 Feb 15 20:12:11.631 daemon.info streamer streamer-sip[2209]: 201211.631 : INFO : SIP trace #10<: Call-ID: 5ee7860f-17c0-46bea787-30feae921f92 Feb 15 20:12:11.631 daemon.info streamer streamer-sip[2209]: 201211.631 : INFO : SIP trace #10<: CSeq: 999692844 INVITE Feb 15 20:12:11.631 daemon.info streamer streamersip[2209]: 201211.631 : INFO : SIP trace #10<: Max-Forwards: 70 Feb 15 20:12:11.631 daemon.info streamer streamer-sip[2209]: 201211.631 : INFO : SIP trace #10<: Contact:

#### Oproeproutering-verwante problemen

Omdat de CMS-streamer een op SIP gebaseerde client is en zoals eerder besproken, is de routing vereist om op zijn plaats te zijn. Dit zou scenario's kunnen veroorzaken waar de vraag zou kunnen mislukken. Neem dit voorbeeld, waar CMS Callbridge een uitgaande oproep verstuurde, maar het faalde met de volgende 'niet gevonden' fout:

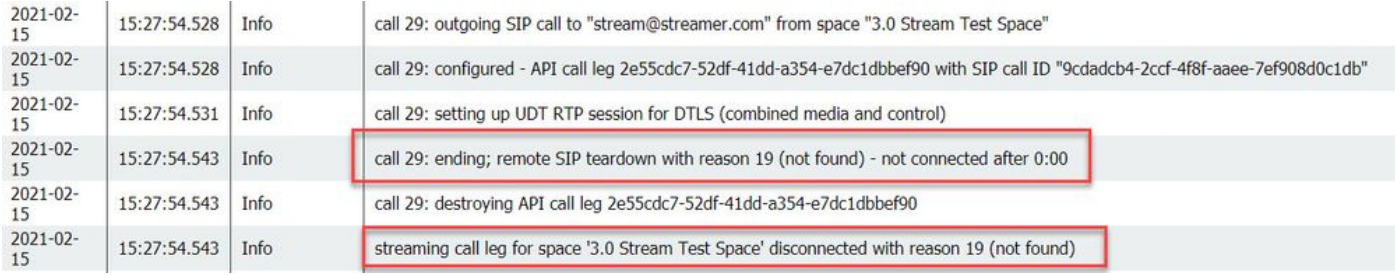

Oorzaken:Routing van CMS Callbridge it verzonden naar een andere Call Control die niet de juiste routinginstelling heeft of niet correct wordt routeerd om server te stroomlijnen.

#### Oplossingen:

1.Bekijk de instellingen voor uitgaande oproepen op de CMS Callbridge-servers om de locatie te valideren waar deze naar wordt verzonden en indien deze correct worden ingesteld.

2.Controleer de routevoorschriften of routepatronen in de oproepcontrole (indien aanwezig) correct zijn en richt zich op de juiste zone of stam

3. Zorg ervoor dat de poort voor de SIp-stroomschakelaar juist is en correct door de routingomgeving is ingesteld.

## Algemene probleemoplossing

#### Packet Capture

Packet Captures van CMS die de Callbridge, Streamer en DME organiseren, zullen u helpen bij de meeste problemen met betrekking tot communicatie. Ze zullen zeer belangrijk zijn voor het oplossen van de foutmeldingen:

- Verbinding met RTMP-server is mislukt (Time-out)"
- "Het RTMP-protocol initiëren is mislukt (de verbinding is ver gesloten)"

U neemt pakketvastlegging als volgt in:

CMS: Gebruik de opdracht 'pcap' en interface die u verkeer wilt opnemen (bijvoorbeeld: dop a).

DME: Gebruik de webinterface in Diagnostics > Trace Capture, druk op de knop 'Start'. Druk op de knop 'Stop opname' om het overtrekken te stoppen. Druk op het 'Downloadbestand' om de pakketvastlegging te downloaden.

#### Problemen met streamURL-configuratie

Een van de meest voorkomende problemen is dat de gebruikersnaam en/of het wachtwoord voor de Stream Input-verificatie niet correct is en dus niet echt kan worden gewaarmerkt om de stream te publiceren. Controleer of u de juiste aanmeldingsgegevens gebruikt, met behulp van de VBrick DME-webinterface, navigeer naar gebruikersconfiguratie > Stream Input-verificatie en controleer of u de juiste gebruikersnaam en het juiste wachtwoord gebruikt.

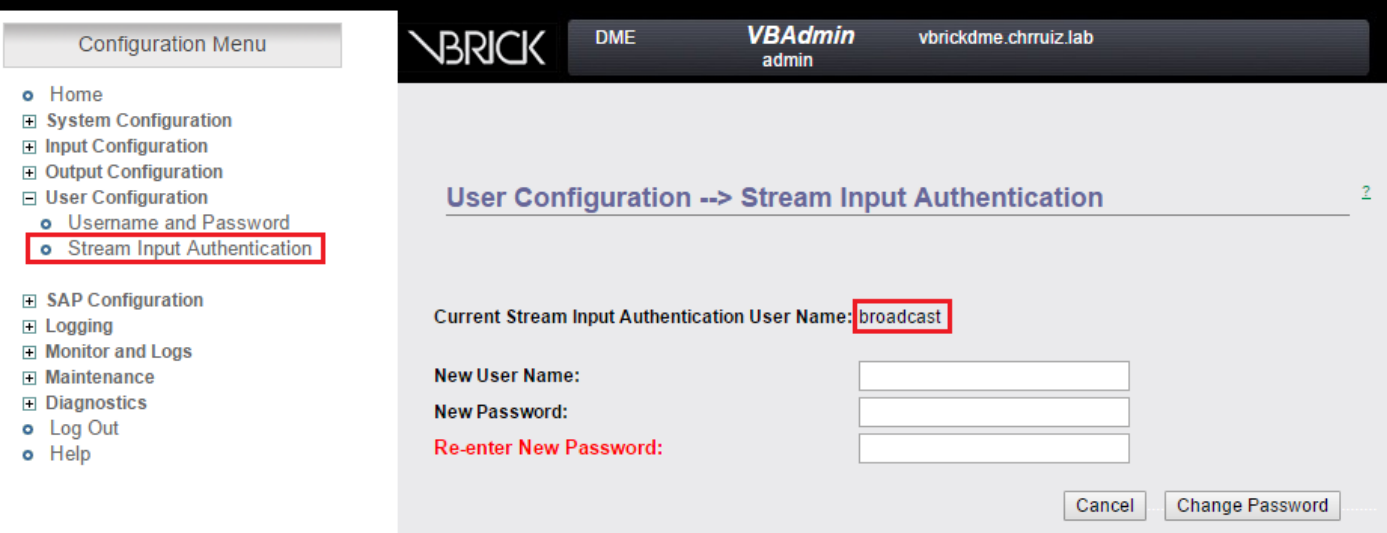

Verificatieproblemen bij VBrick Stream Input-verificatie-gebruikersnaam en/of -wachtwoord (omroepgebruiker).

1. Wanneer u een onvolledig formaat zonder gebruiker of wachtwoord gebruikt, d.w.z. rtmp://broadcast@10.88.246.108/live/CMSAutomaticStream, ziet u:

'rtmp' May 26 02:08:43 user.info streamer streamer.bd052ae2-6501-4ae4-ab78-5b94c9a21717[305]: Set sending chunk size to 4096 May 26 02:08:43 user.info streamer streamer.bd052ae2-6501-4ae4 ab78-5b94c9a21717[305]: Starting authmod=adobe May 26 02:08:43 user.err streamer streamer.bd052ae2-6501-4ae4-ab78-5b94c9a21717[305]: No username or password defined for RTMP authentication

2. Wanneer de gebruiker/het wachtwoord niet correct is, rtmp://broadcast:wrongpassword@10.88.246.108/live/CMSAutomaticStream, ziet u:

May 26 02:05:16 user.info streamer streamer.5fff36f0-e56d-4d02-9e5e-431b0fba130c[284]: Connecting to '10.88.246.108', app 'live', stream 'CMSAutomaticStream', port '1935', scheme 'rtmp' May 26 02:05:16 user.info streamer streamer.5fff36f0-e56d-4d02-9e5e-431b0fba130c[284]: Set sending chunk size to 4096 May 26 02:05:16 user.err streamer streamer.5fff36f0-e56d-4d02- 9e5e-431b0fba130c[284]: RTMP authentication failed (['\_error', 1.0, None, {'description': '[ AccessManager.Reject ] : [ authmod=adobe ] : ?reason=authfailed&opaque=vgoAAA==', 'level': 'error', 'code': 'NetConnection.Connect.Rejected'}])

#### Aanvullende streamURL-gerelateerde foutmeldingen

- "RTMP stream url heeft een slecht formaat"
- "Verbinding met een RTMP-server is mislukt ([Ern-2] Naam of service niet bekend)"

#### **Oplossingen**

- Controleer voor beide foutmeldingen of de streamURL precies deze notatie volgt: 1. rtmp://<VBrickBroadcastUsername>:<VBrickBroadcastPassword>@<VBrick IP of FQDN>/live/naam van de stream/
- 2. Controleer dat VBrick IP of hostname kan worden opgelost op de stroomlijnserver.